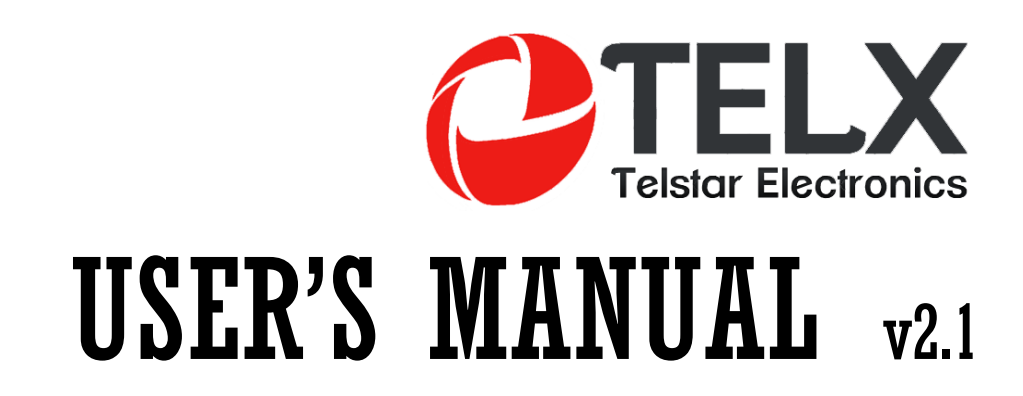

**PBX System** 

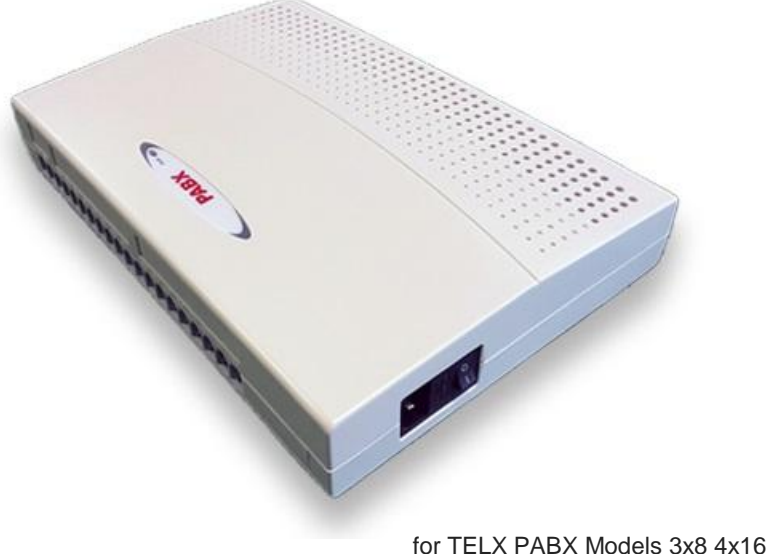

4x24 4x32 6x16 6x24 6x32

#### *What Kind of Telephones You Can Use With Our PBX*

Can use any brand Single Line Telephone Set to program and work with it

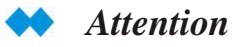

Make Sure the Power Supply is 220VAC or 110VAC Before Connection.

### *WARNING*

*CHECK THE POWER SUPPLY OF THE PBX BEFORE CONNECTION, MAKE SURE IT IS SAME AS LOCAL VOLTAGE*

*DO NOT PLUG IN OR PLUG OUT THE ADD-ON CARD OR OTHER EQUIPMENT WHEN PBX IS POWER ON.*

*MAKE SURE TO CONNECT WITH GROUND FOR LIGHTNING PROTECTION*

*IF PBX FAILS PLEASE DO NOT MOVE OR TOUCH ANY COMPONENTS IN PBX JUST CONTACT YOUR LOCAL DEALER FOR REPAIR*

*DO NOT EXPOSE THE SYSTEM TO RAIN OR MOISTURE SITUATION.*

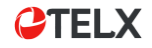

## *1.1.1 Basic Calling*

- Intercom Call
- Call Operator
- Call Outside

#### *Intercom Calling* x

The extension call to other extension.

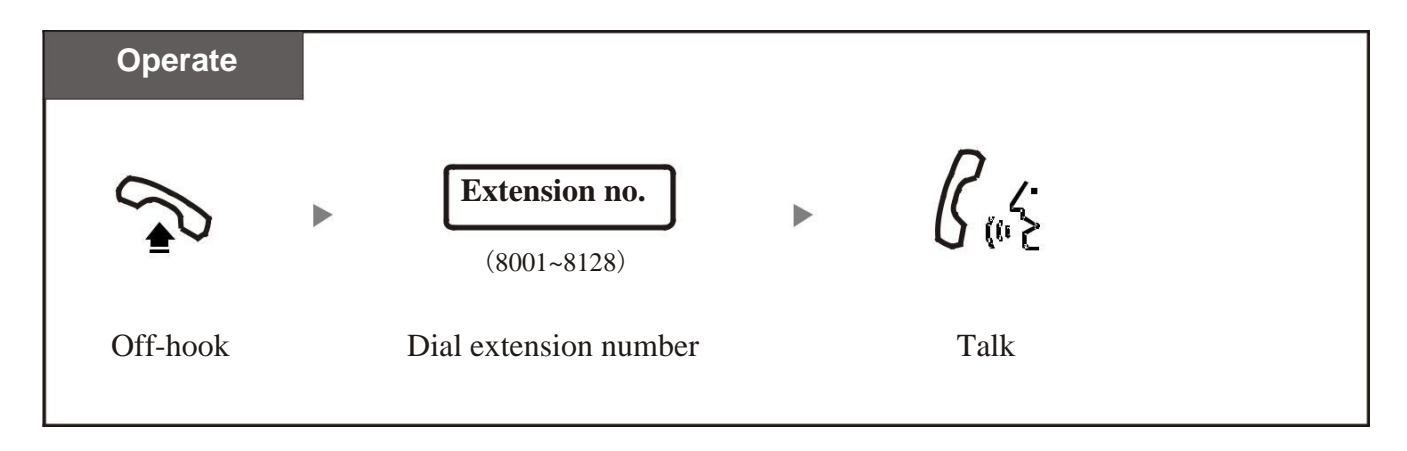

哈 Extension no. : It means original extension numbers 8001,8002,8003 ~8128 ,or the new numbers that you have modified;

哈 In system factory status, User pickup handset and hear the intercom dialing tone. If dial "0", then it will route to external dialing mode, user can still use "\*" to switch to intercom mode.

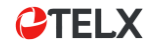

## *1.1 Make Calls*

*Call Operator*

The extension call to Operator / Reception extension.

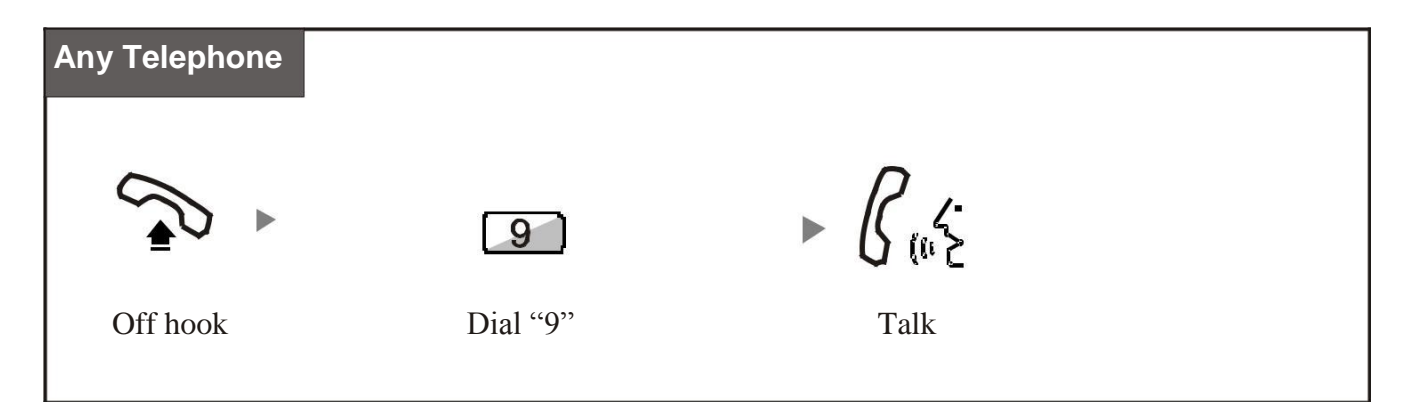

暗

Operator extension: in factory it refer to extension 8001 & 8002; The first ringing extension is 8001, if busy then 8002 will ring ;

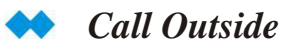

The extension call to outside telephone number .

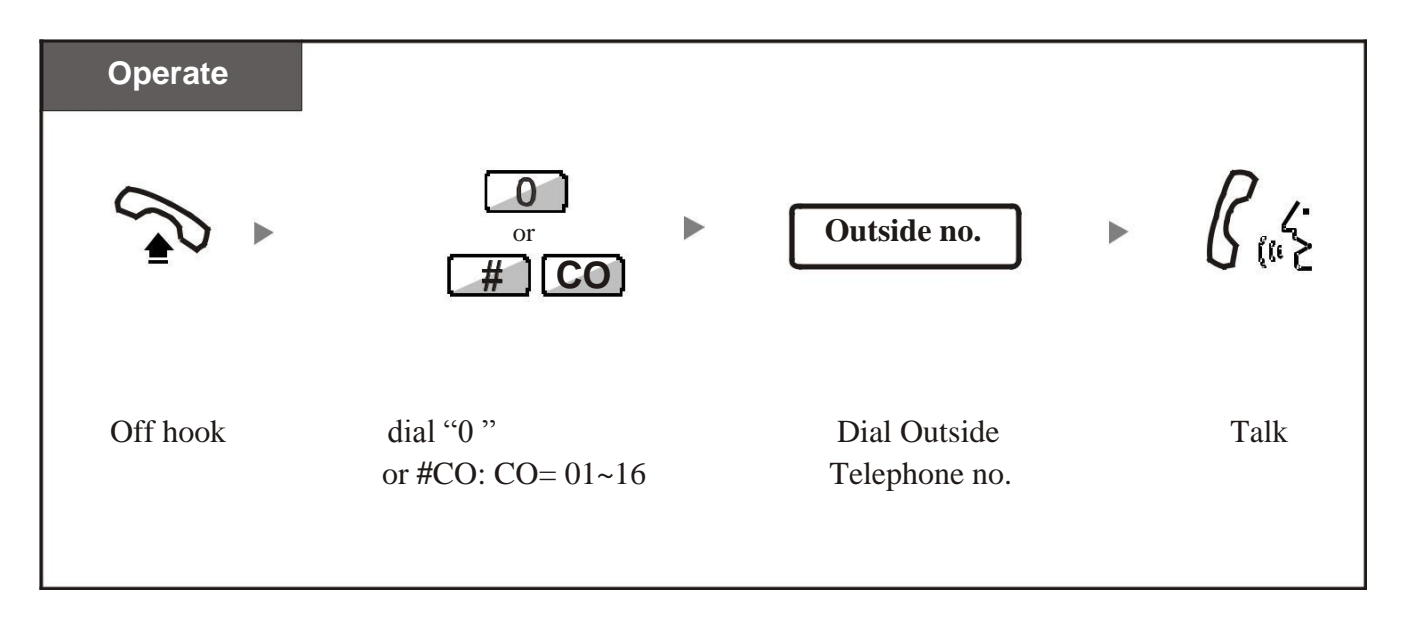

Dial "0" : System will auto-select any idle free Outside Line; Dial #01~#16: System will directly select desired Outside Lines 1~16; Outside Telephone number.: The number from Telecom operator.

暗

## *1.1.2 Last Number Redial*

#### *Last Number Redial*

You can dial the last number again by quickly press Re-dial button.

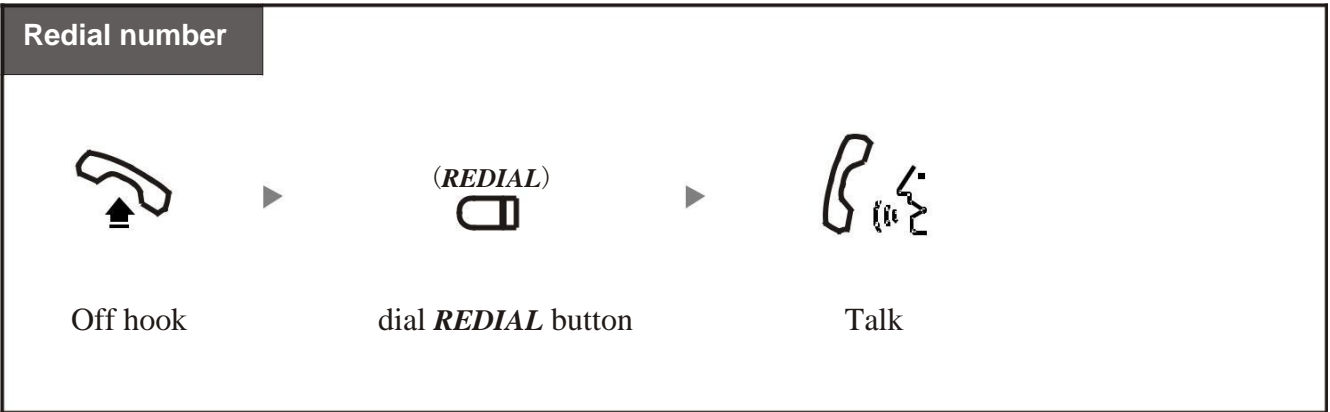

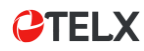

# *1.1 Make Calls*

#### *Call Forwarding on Busy*

Call to the busy extension can be forwarded to second extension.

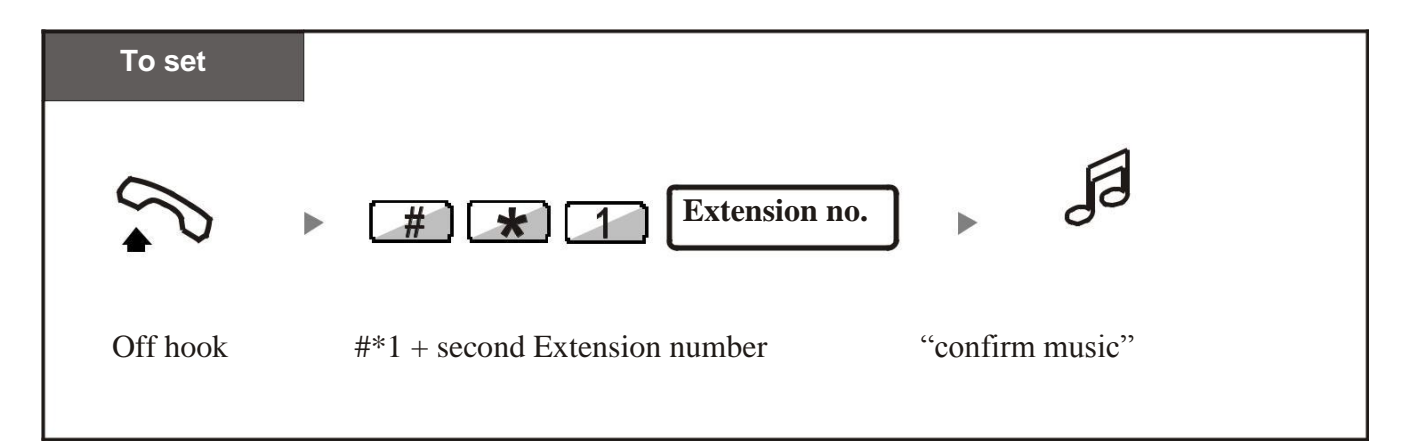

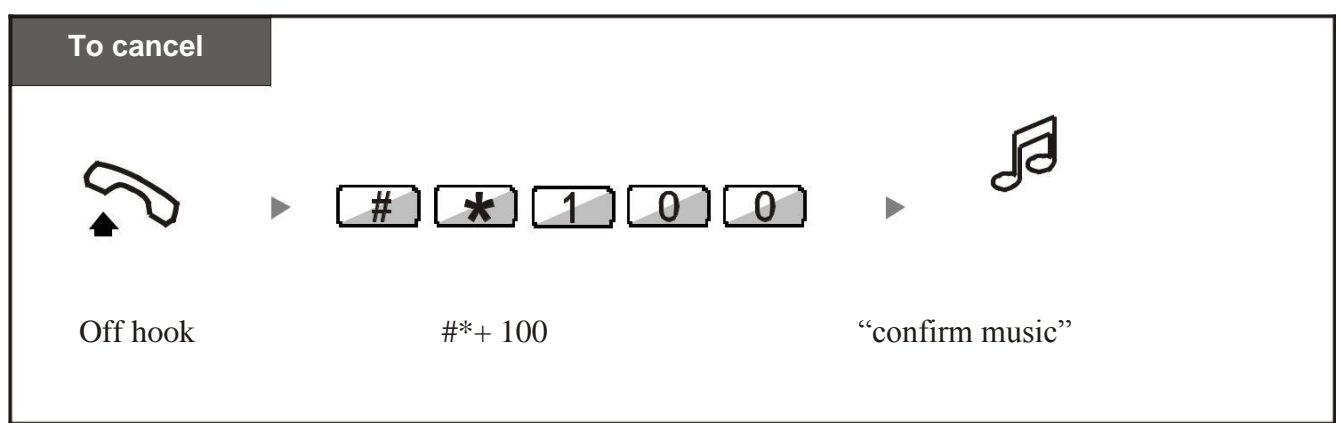

#### *Call Back on Busy (Camp-on)*

Call to the busy extension and busy extension will ring back when free.

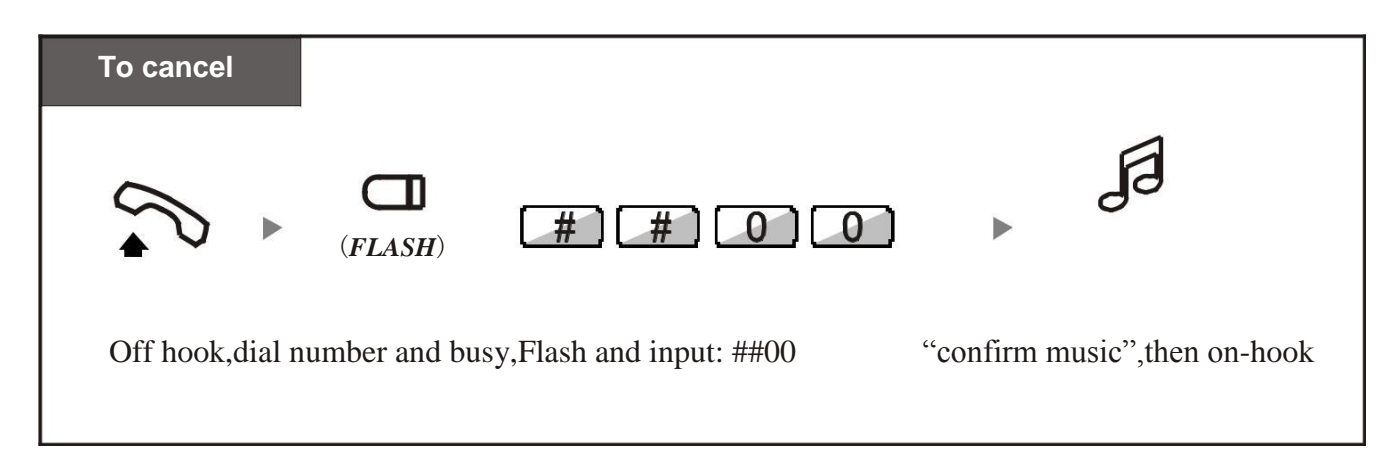

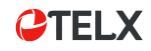

## *1.1.3 Abbreviation Dialing*

Intercom status, you can conveniently use 2- digit number to make outside call.

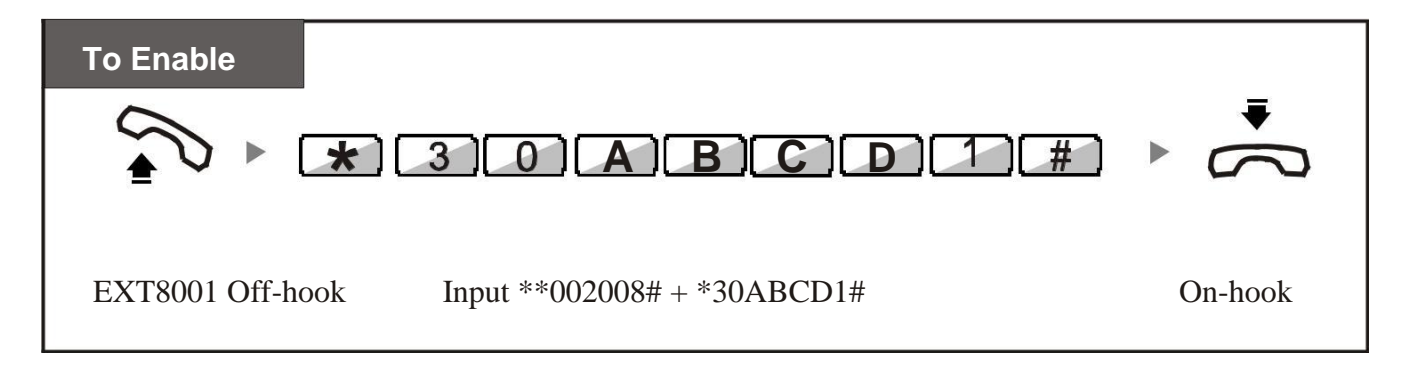

Remarks: You need enable Abbreviation-dialing function at master port 8001,ABCD is the extension number such as 8002,8005,8007 etc.

To Disable: \*\*002008# \*30ABCD 0#

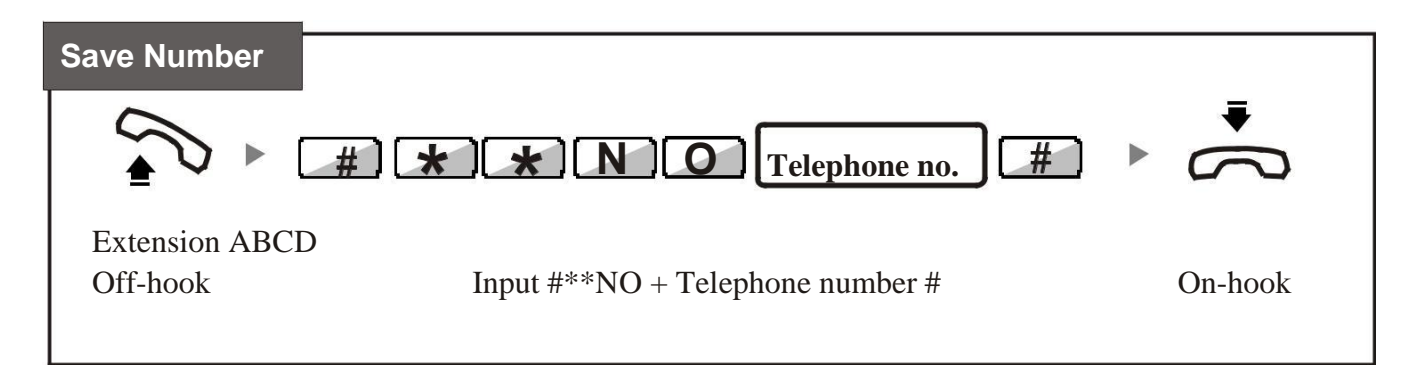

Remarks : "NO" is for abbreviation digits,01~99, "Telephone no.": Means the outside telephone company PSTN provided number,such as 0757-83306851.

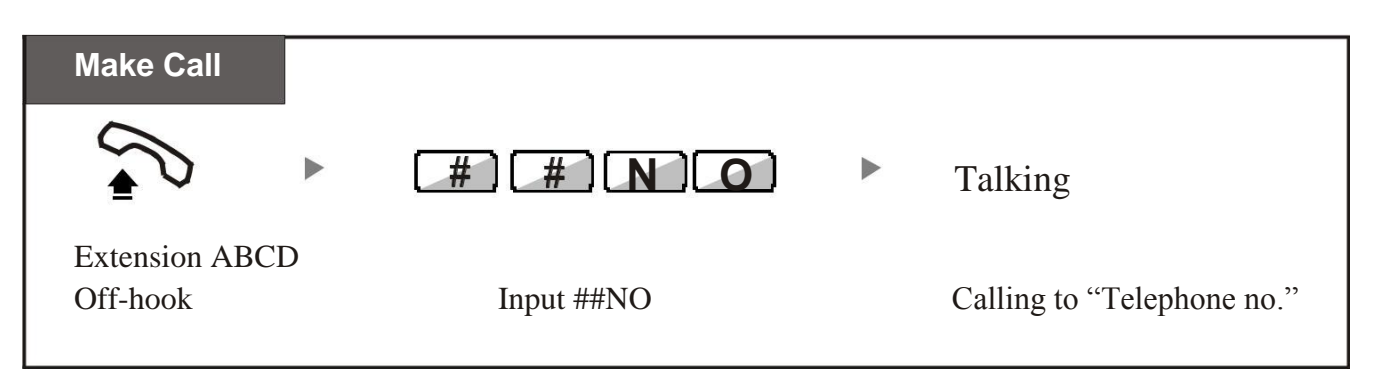

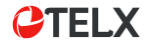

## *1.2.1 Answering Calls*

#### *Answering Call by lift Handset*

Simply pick up the ringing extension to answer the incoming call.

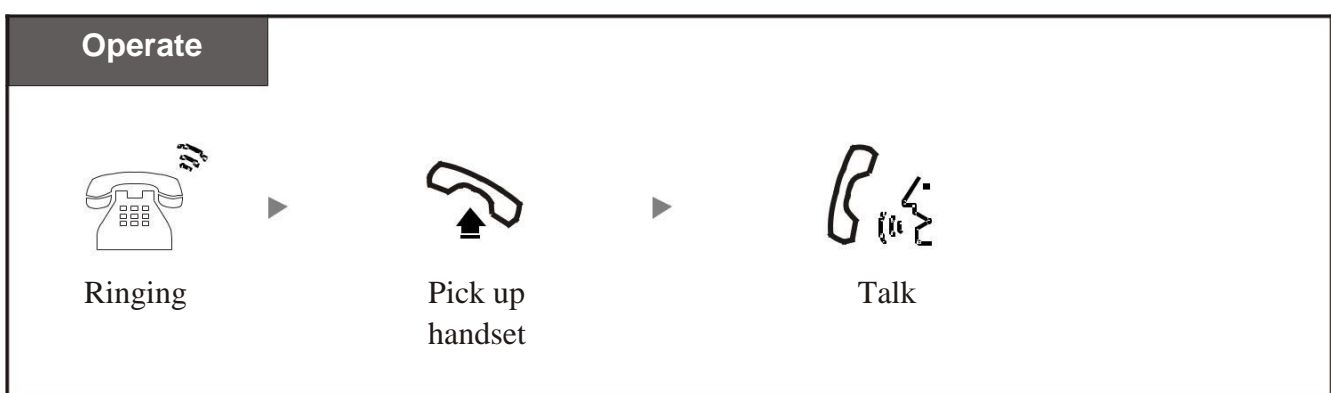

*Answering Call by Handfree*

Without lift the handset to answer the incoming call.

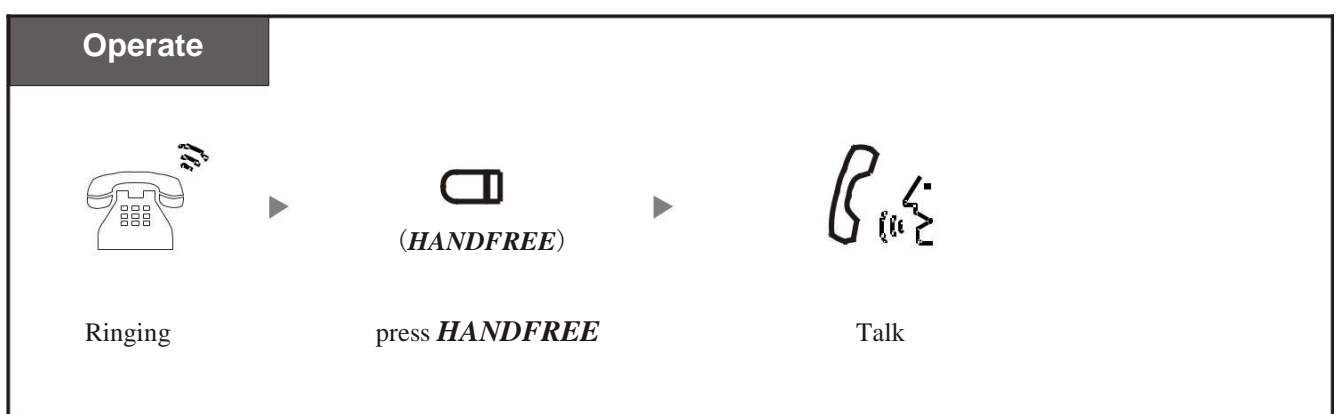

## *1.2.2 Call Pickup*

You can answer an incoming call that is ringing at other extension:

- Randomly Pickup: pick up a ringing extension randomly;
- Group Pickup: pick up a ringing extension within same group, System can set max. 2-group. Refer to System Program 24;

#### *Randomly Pickup*

Can pick up the extension which firstly ring .

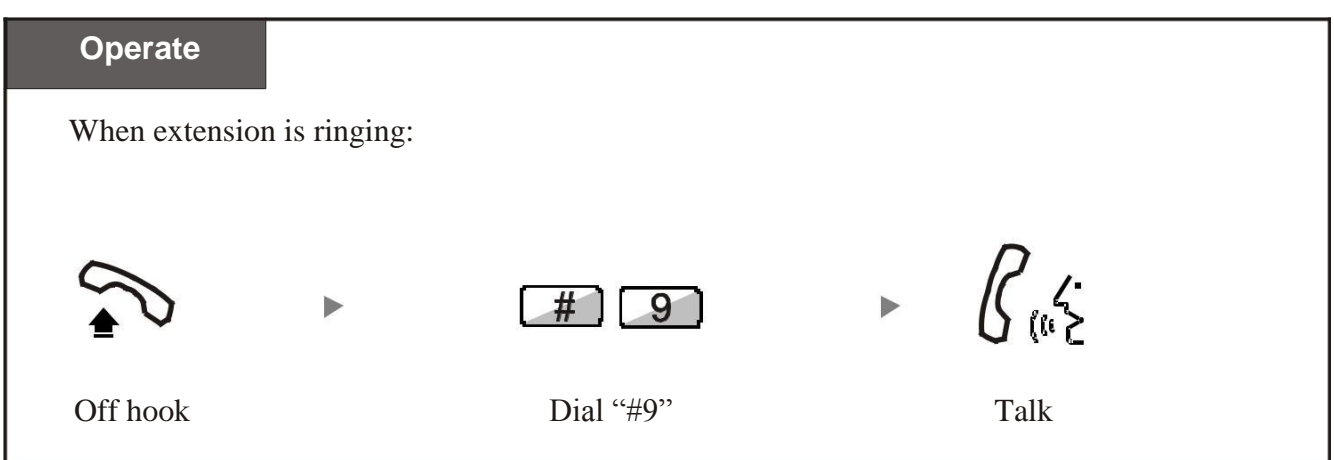

#### *Pickup at same Extension Group*

Can pick up the ringing extension in the same extension group .

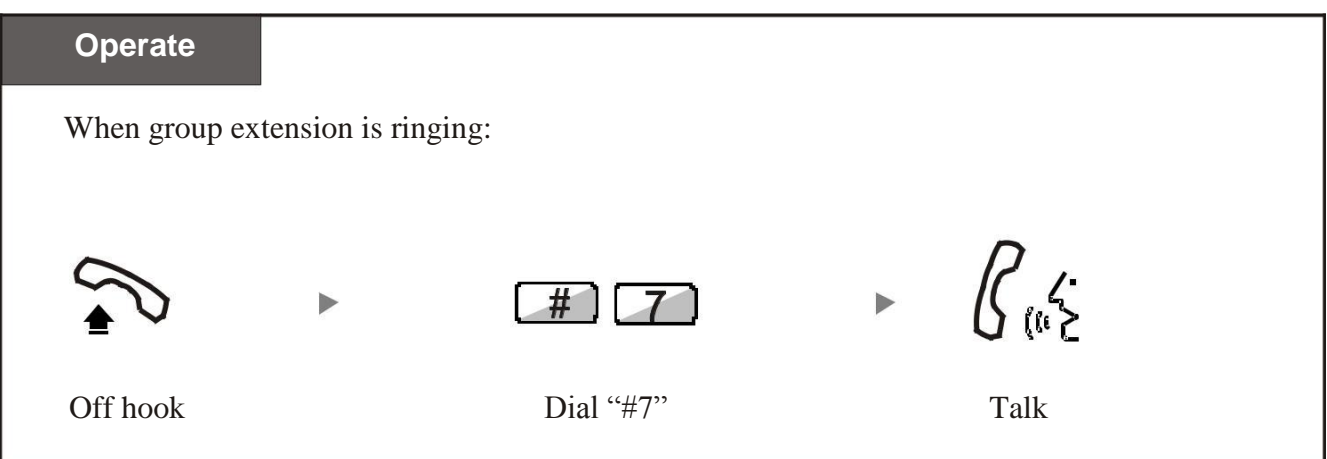

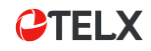

## *1.2.3 Do Not Disturb (DND)*

The call will not ring to your extension after set DND feature

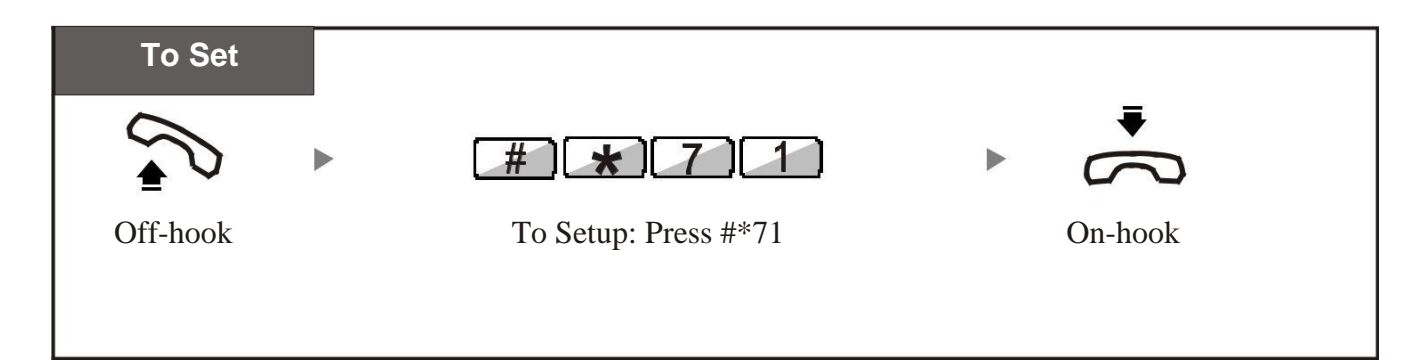

To cancel the DND feature at the extension:

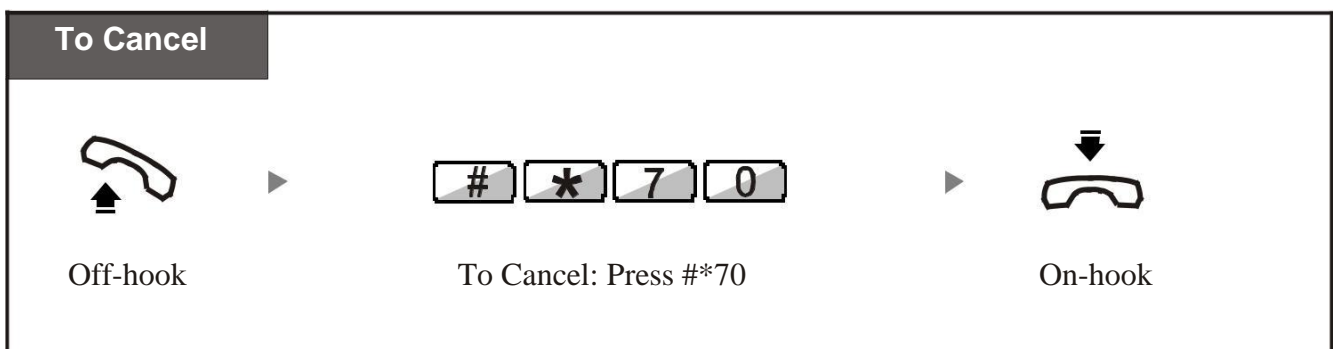

## *1.2.4 Boss Secretary Calls*

All calls to Boss will automatically transfer to Secretary extension firstly.Thus no spam calls will disturb Boss.

System support max. 8pcs of telephones to set this feature at same time.

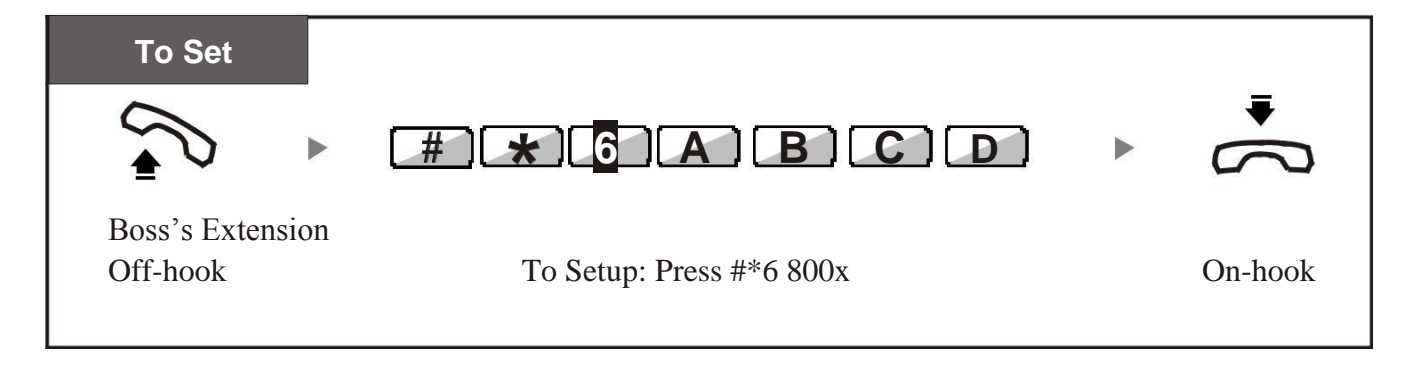

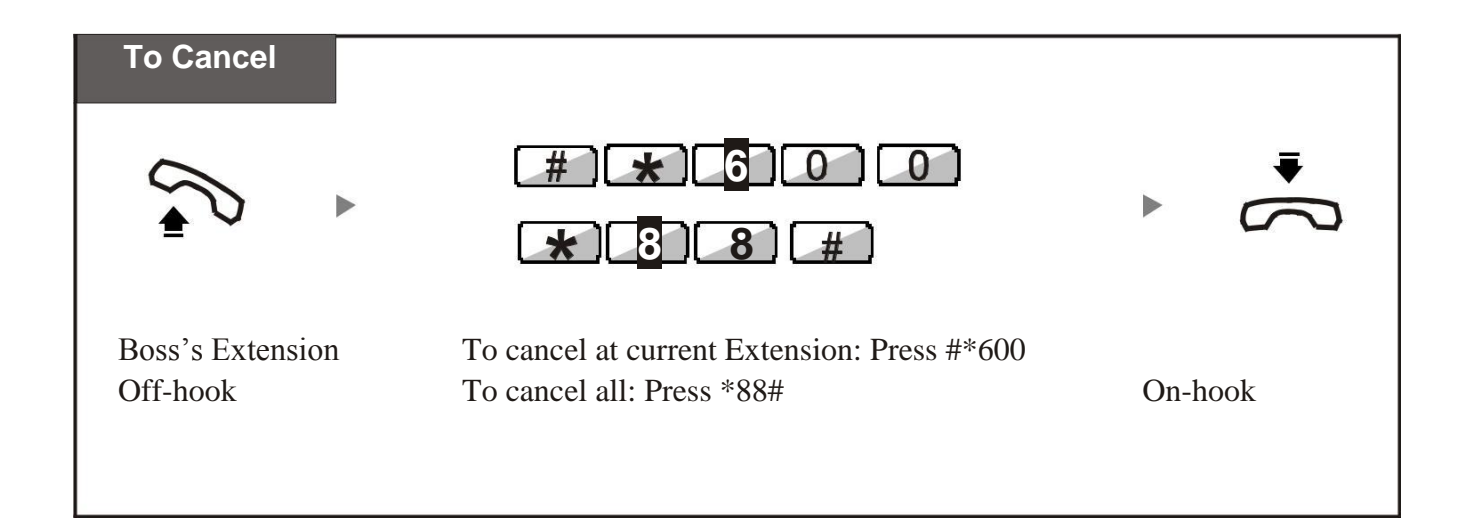

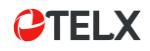

## *1.3.1 Call Transfer*

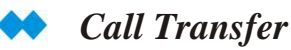

You can transfer the conversation to other extension party.

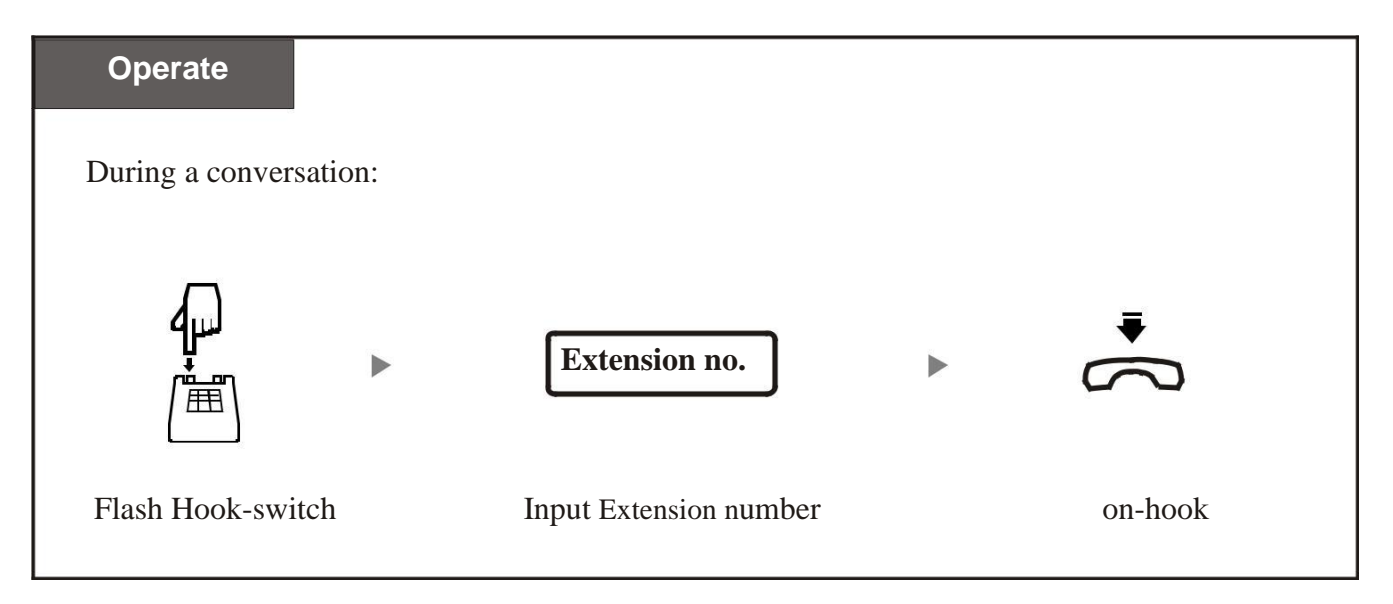

暗 After flash the hook-switch, the Caller party will hear Music-on-holding.

You can dial "R" or "FLASH" key to transfer the conversation;

If destination extension do not pick up the call ,within 25seconds, the conversation will be back again .

You have to regulate the Flash time if the line will be cut off when transfer.

## *1.3.2 Call On-Hold*

You can hold on the conversation with CO Line party and retrieve it.

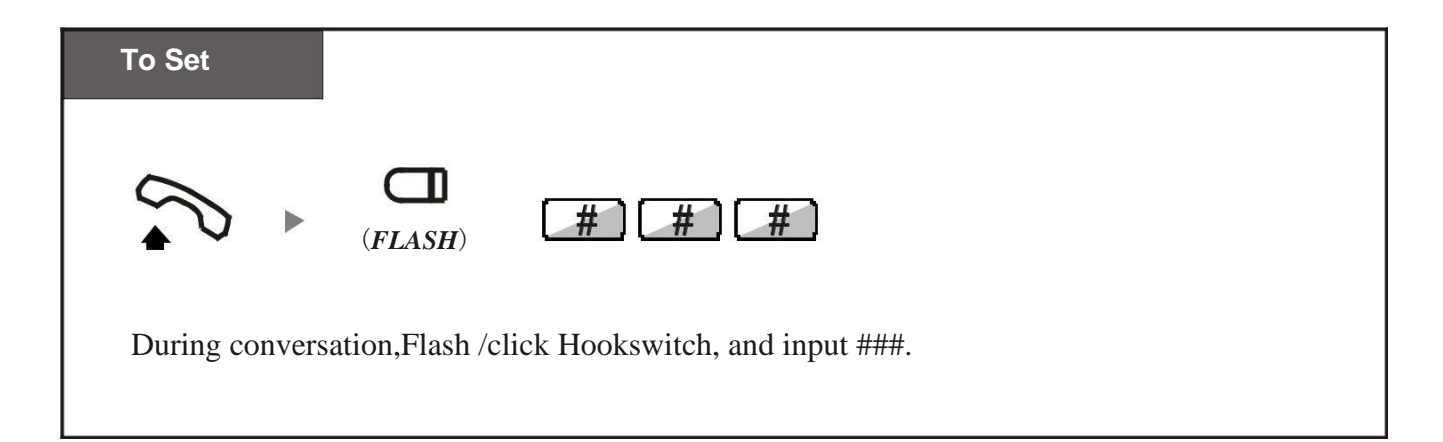

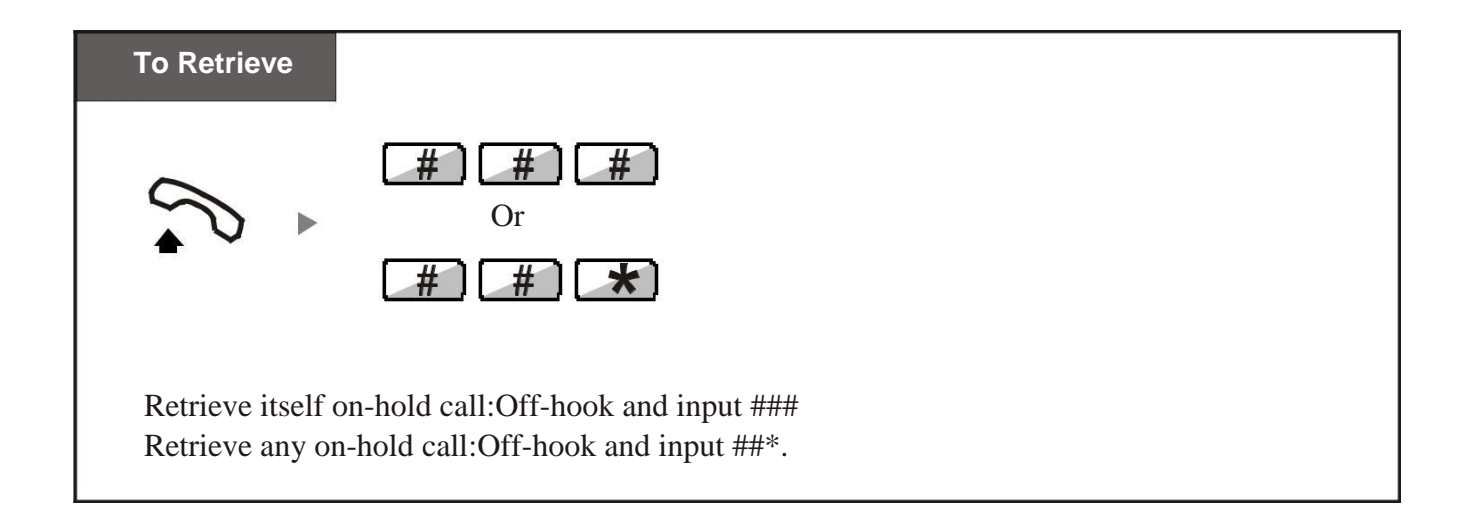

The on-hold call will be cut off if within 3 minutes do not take back.

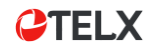

## *1.3.3 Multi-party Conference Call*

#### *To Call For a Conference*

During a 2-party conversation (1CO +1EXT), you can add a third party join together for a 3 party conference call.

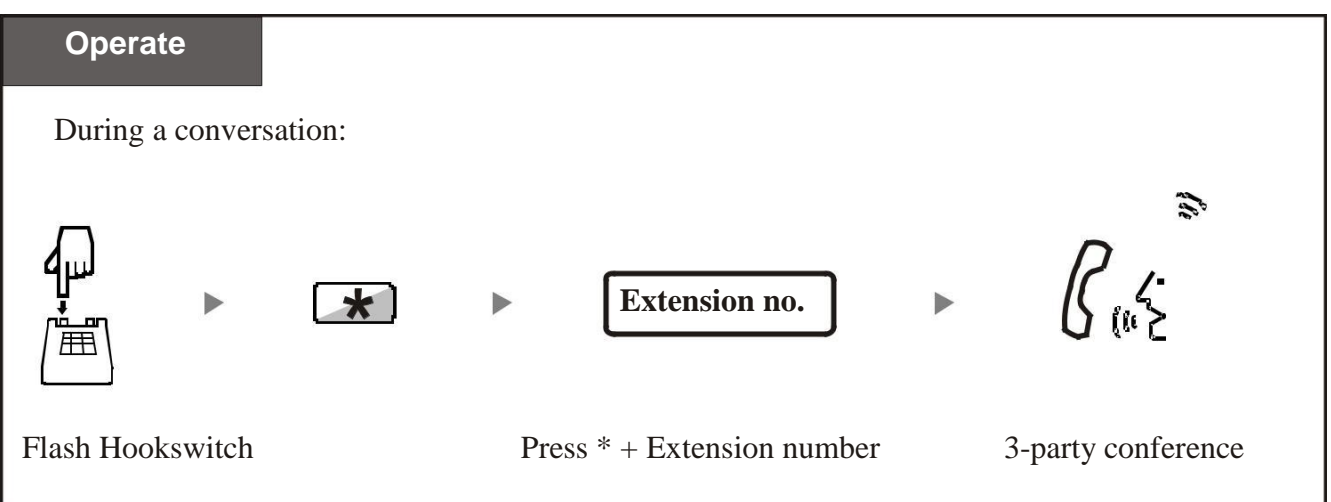

暗 The conversation party should be 1 Outside Line party and 2 extension party.

#### *To leave a Conference*

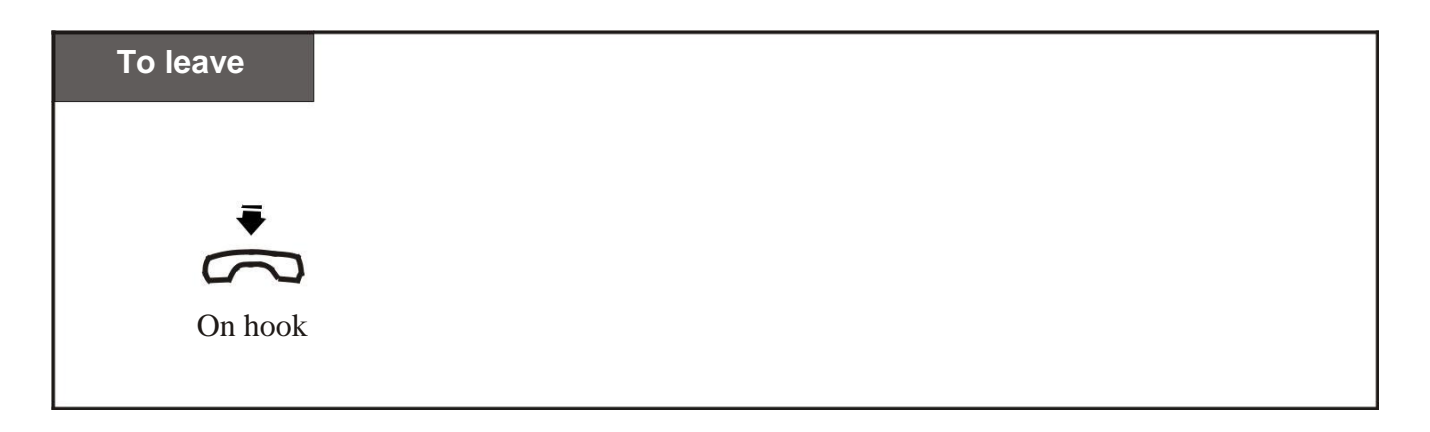

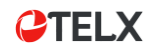

## *1.4.1 Call Forwarding to PBX Extension*

You can forward the incoming call to some specified extension before you leave.

- Forwarding All Calls
- Call Forwarding On-busy
- Call Forwarding Cancel

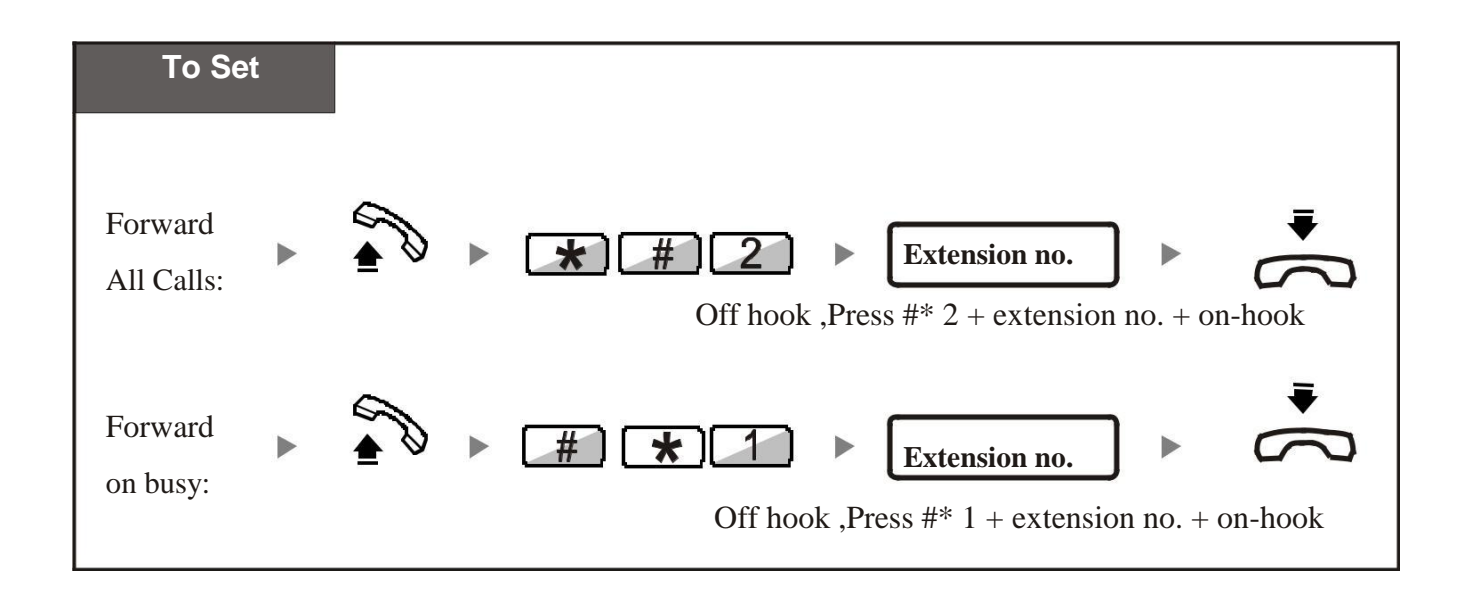

To cancel Call forwarding at a Regular Phone.

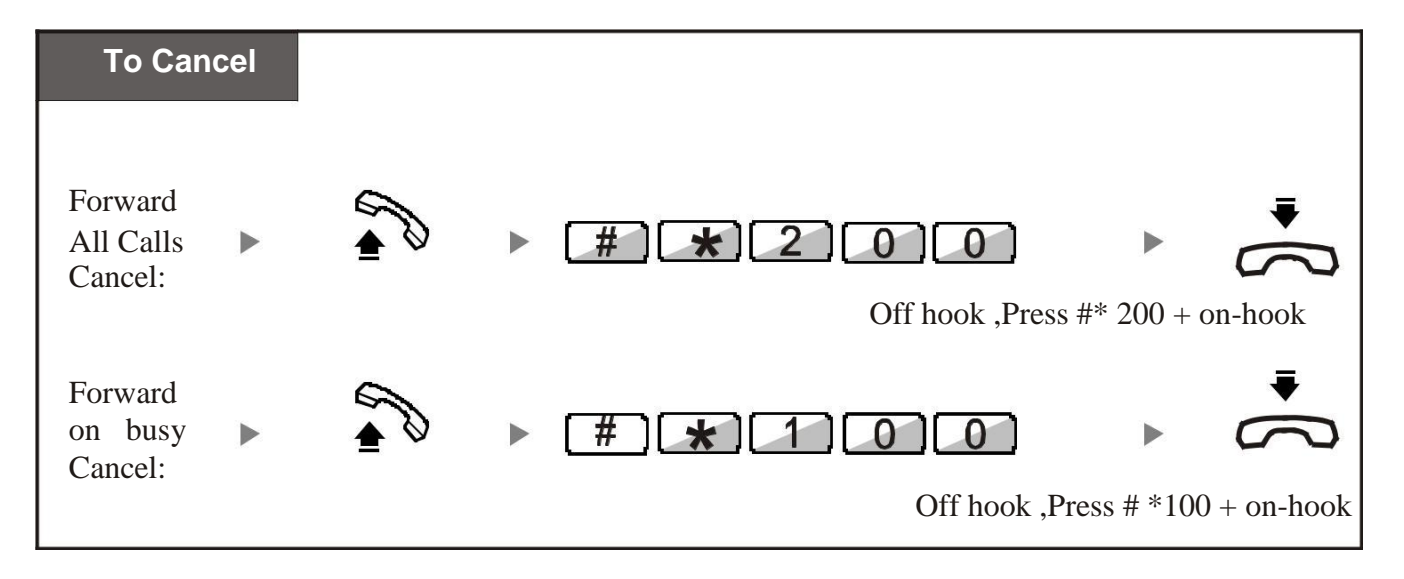

## *1.4.2 Lock Your Extension*

You can lock your extension so that other person can not dial out .

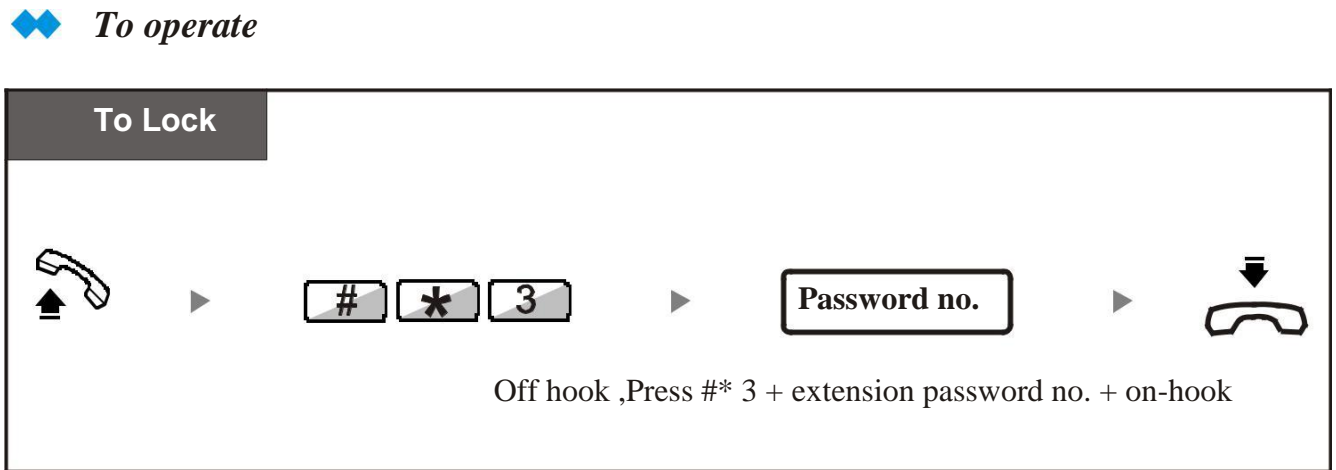

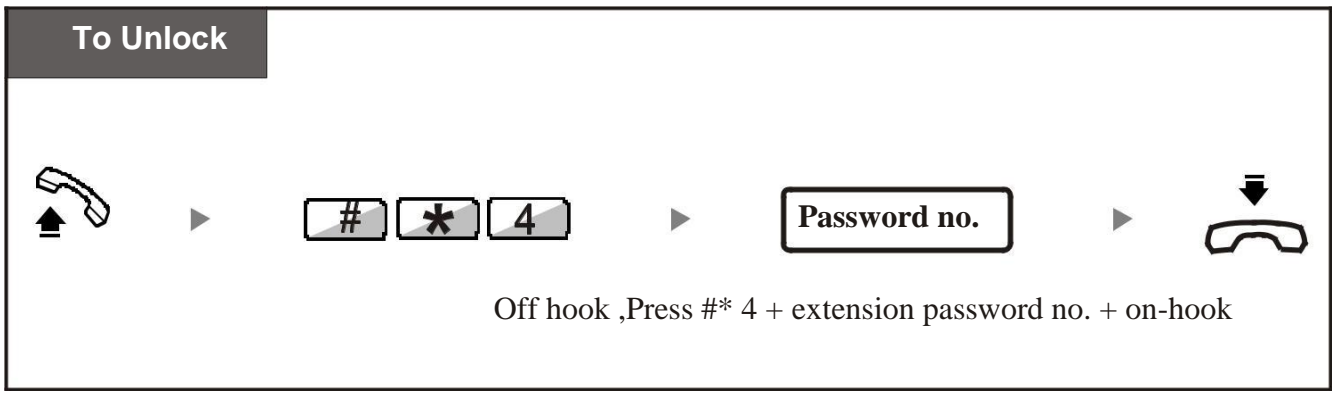

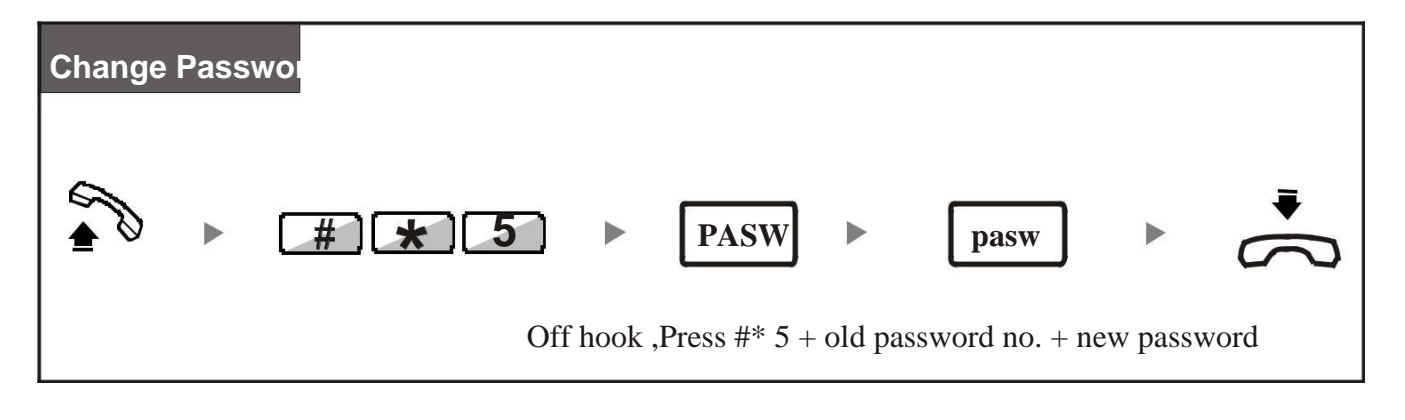

*PASW*: old 4-digit password. The factory password is "1234" *pasw*: new 4-digit password;

**15** *1.5 Special Operation*

暗

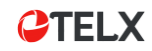

## *1.5.1 Self-check Extension Numbers*

You can see the original and after-numbering number for the present extension.

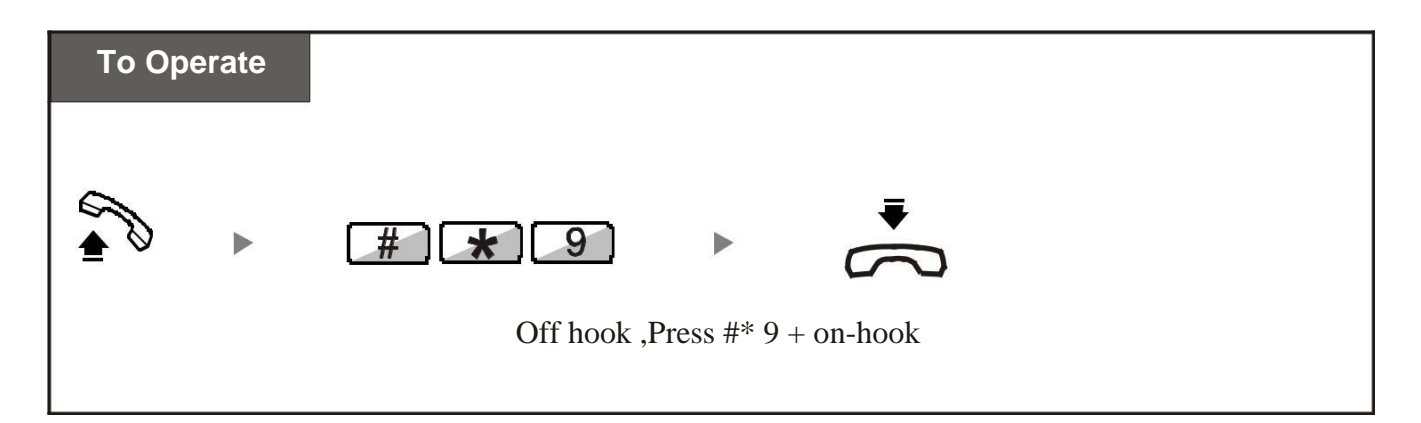

## *1.5.2 Dial-out & Call Operator Code Switch*

You can select to dial "0" or dial "9" to call PSTN telephone number or call to Operator.

Code:

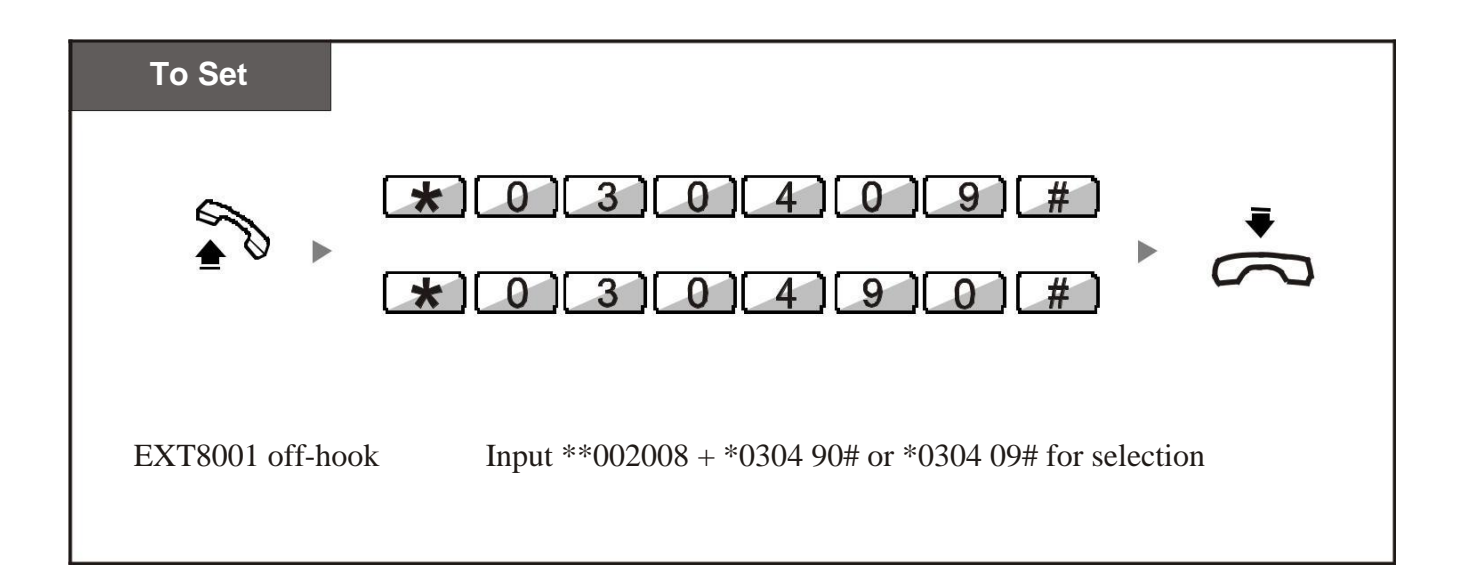

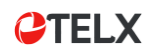

## *2.1.1 Modify System Program Password*

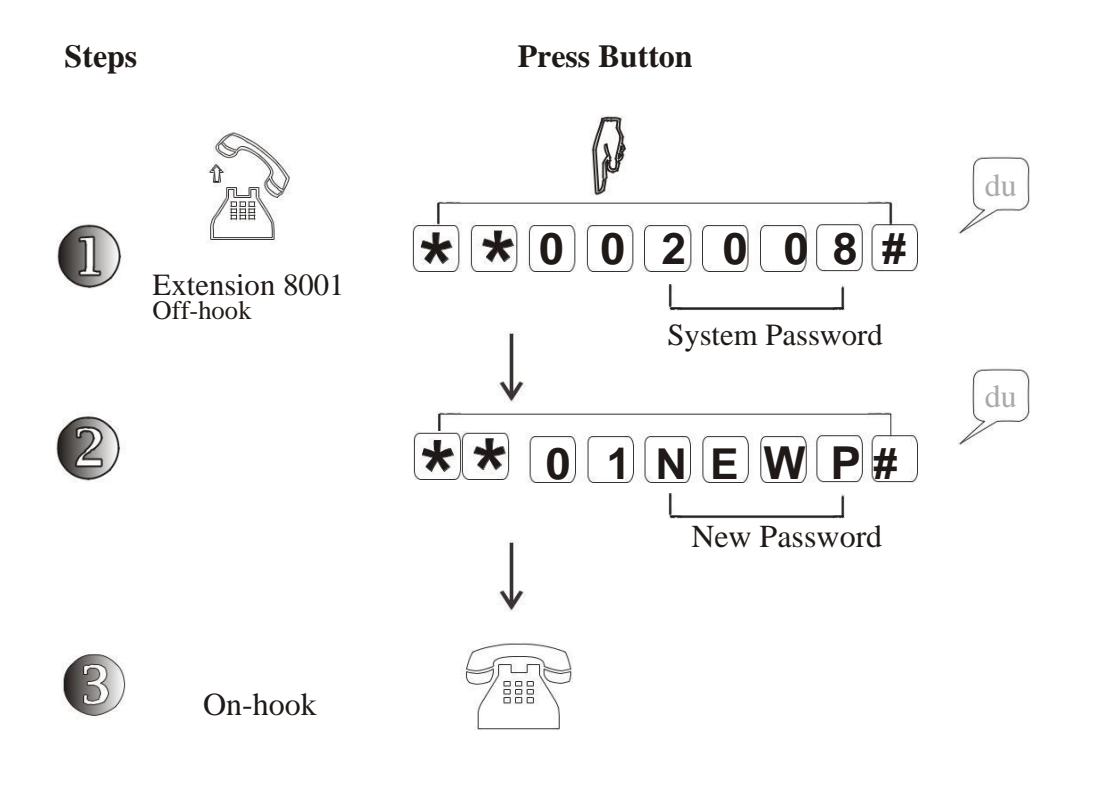

- M **2008**: It is the original 4-digit password for System Program; **NEWP**: It refer to any 4-digit new password that you can set;
- If user forget the password which programmed, please ask help from our dealer or factory directly .

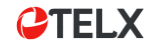

### *2.1.2 Play Music on Hold*

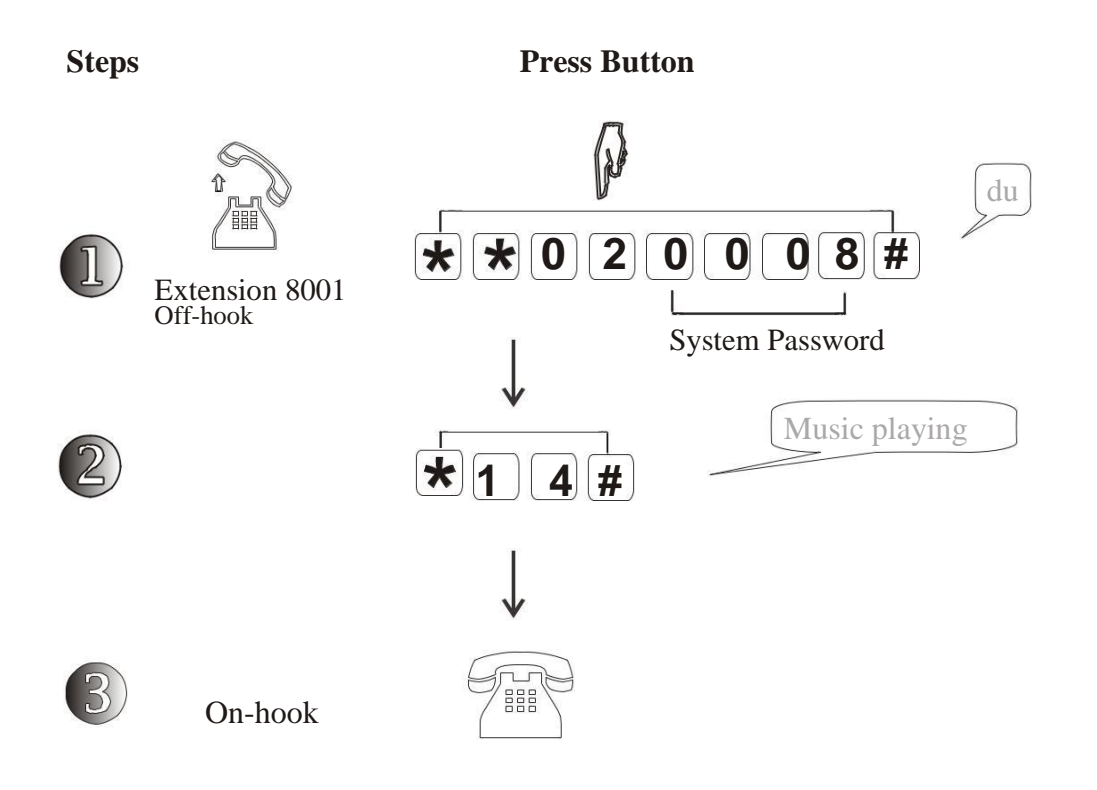

M **2008**: It is the original 4-digit password for System Program;

Music: the built-in music can not be changed ,it will be played when Caller is transferring;M

#### *2.1.3 Return PBX to Factory Setting*

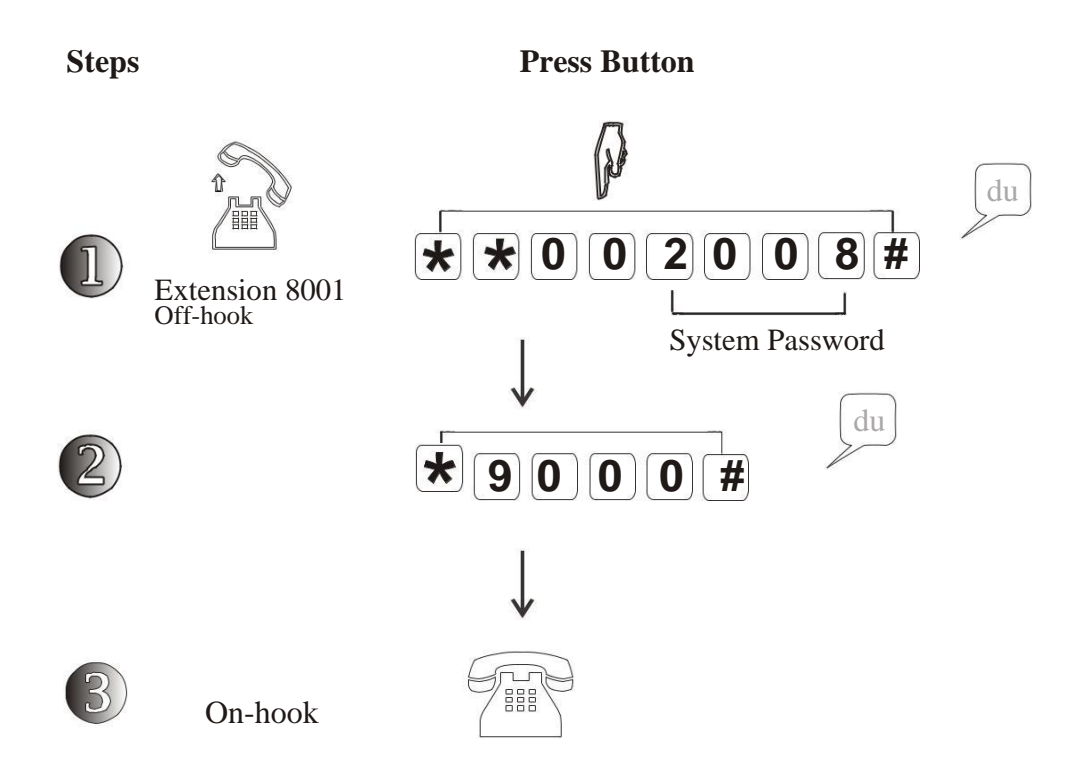

- M User can re-set system to factory after system work for some time;
- This code do not re-set Extension number, Outside Line port switch status and Call  $\mathbb N$ logs for PC.

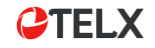

#### *2.1.4 System Date /Time Setting*

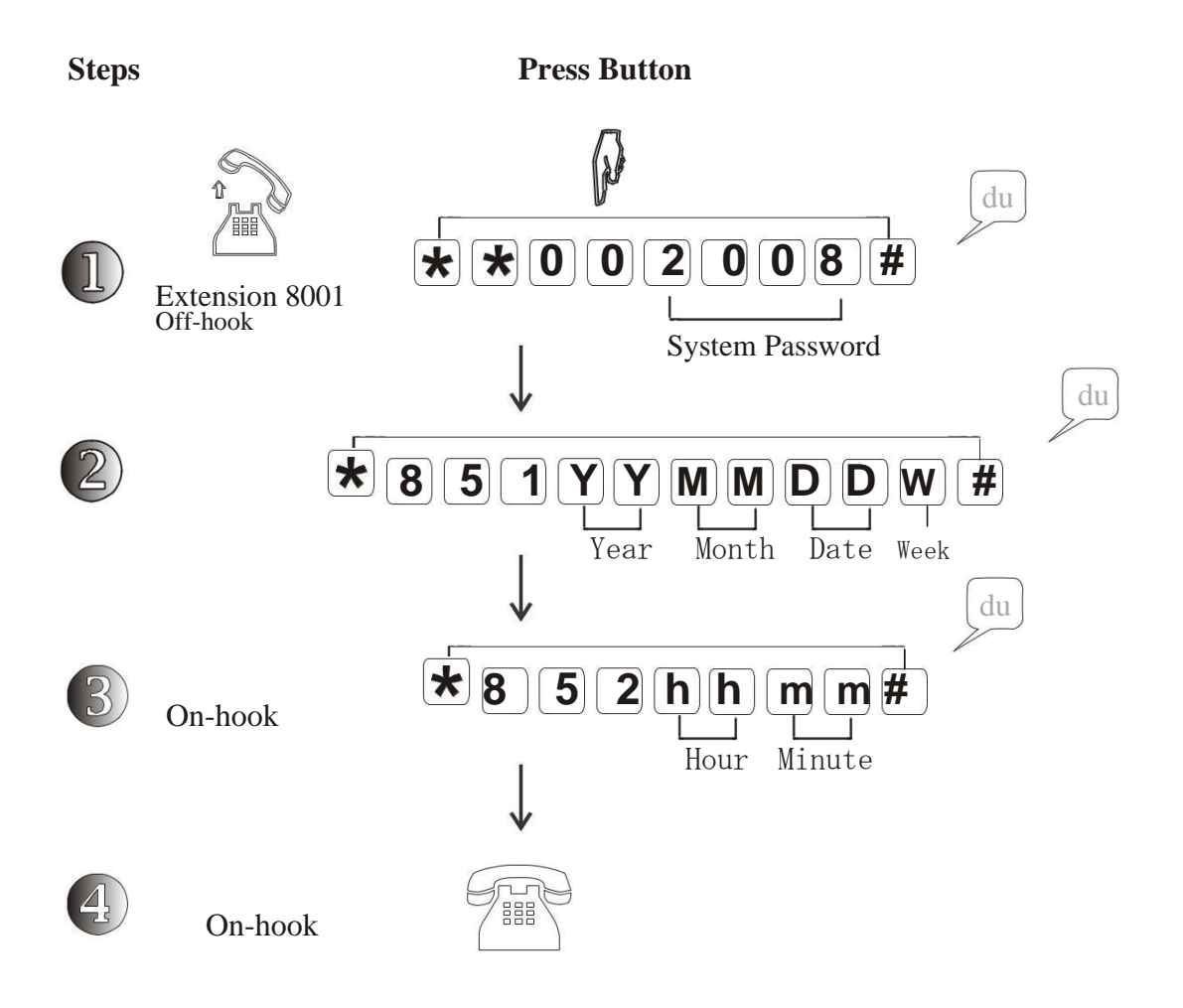

- " $\mathbf{Y}'\mathbf{Y}''$ : Year, such as 2010 need to input "10", 2011 input "11" etc. M "**MM**": Month, from 01~12 "**DD**": Date, from 01~31 "W": Week, from  $1\text{~}7$ , 1 means Monday, 2 means Tuesday.. 0 means Sunday; "**hh**": Hour, from 01~24, 24-hour format; "**mm**": Minute, from 01~60
- $\blacktriangleright$ Example: Set system date to 2010,Feb. 18, 2:30PM ,Sunday:

*to program*: EXT8001 off-hook > input "\*\*002008#" > "\*851 10 02 18 7#" > "\*852 14 30#"

#### *2.2.1 Record Auto-attendant Message*

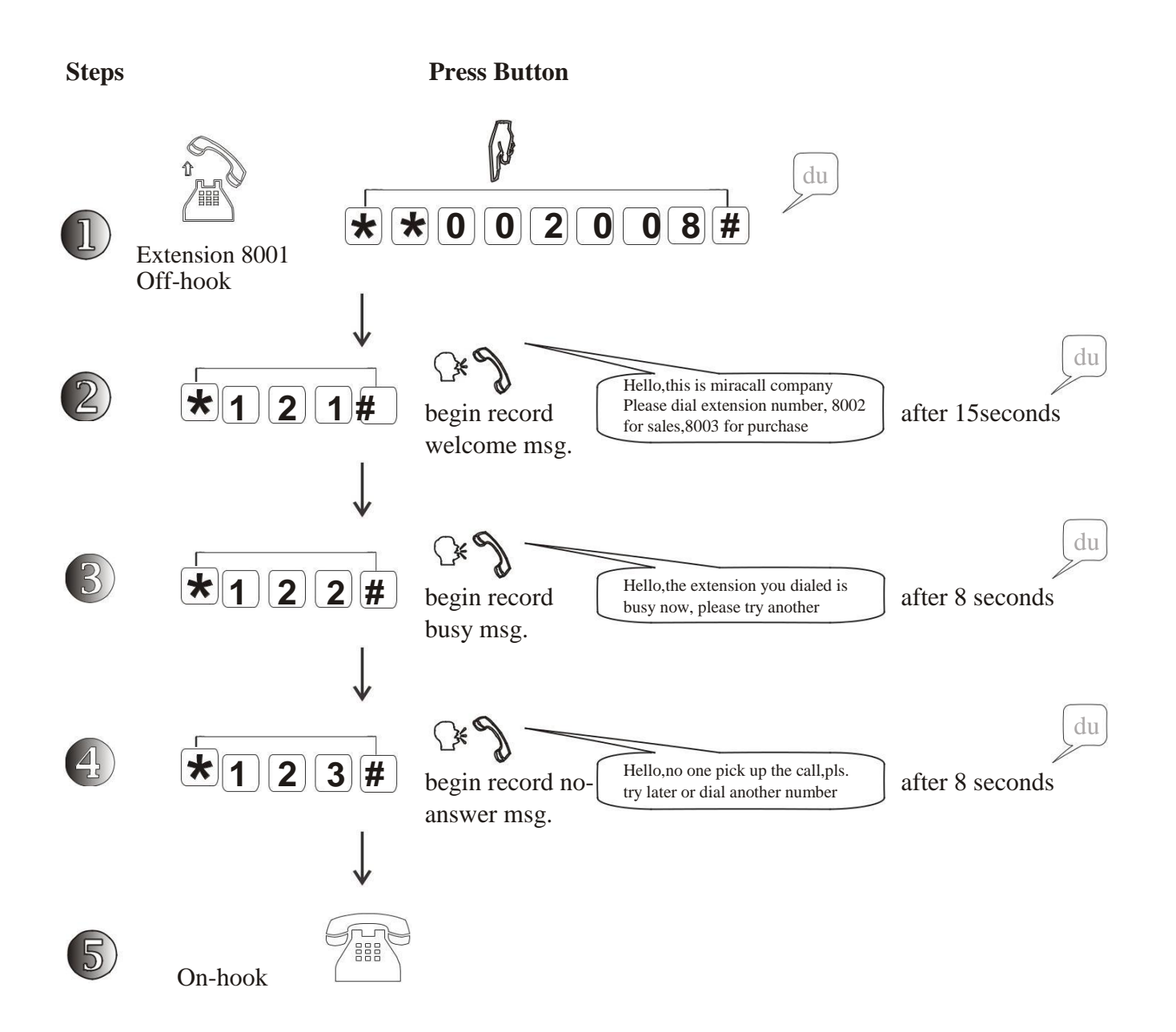

- M " \*12 L  $\#$ " : L = 1,2,3 means you can record total 3-level message for the PBX, including welcome message, when busy message, no-answer message.
- Total message duration is 30seconds, 15s for level 1, 8s each for level 2 and 3; It M will auto-cover the old message if you try to record again.

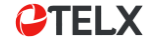

#### *2.2.2 Play Auto-attendant Message*

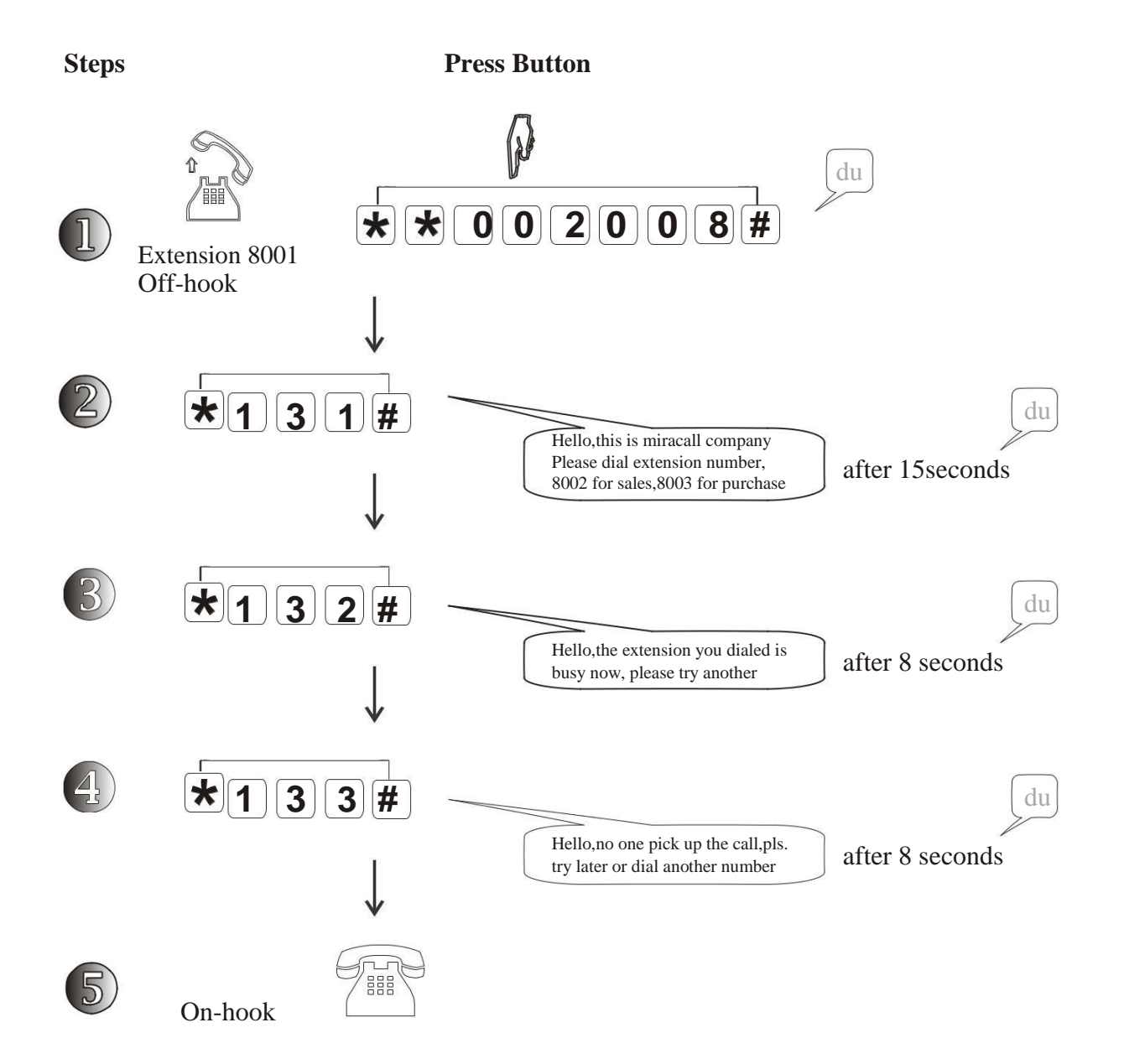

" \*13 L  $\#$ " : L = 1,2,3. This is to test the messages you recorded that you can play from the M handset to view quality of message record;

M

You can enable the Auto-attendant mode for system after record well.

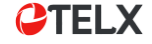

### *2.2.3 Set Outside Lines in Auto-attendant Mode*

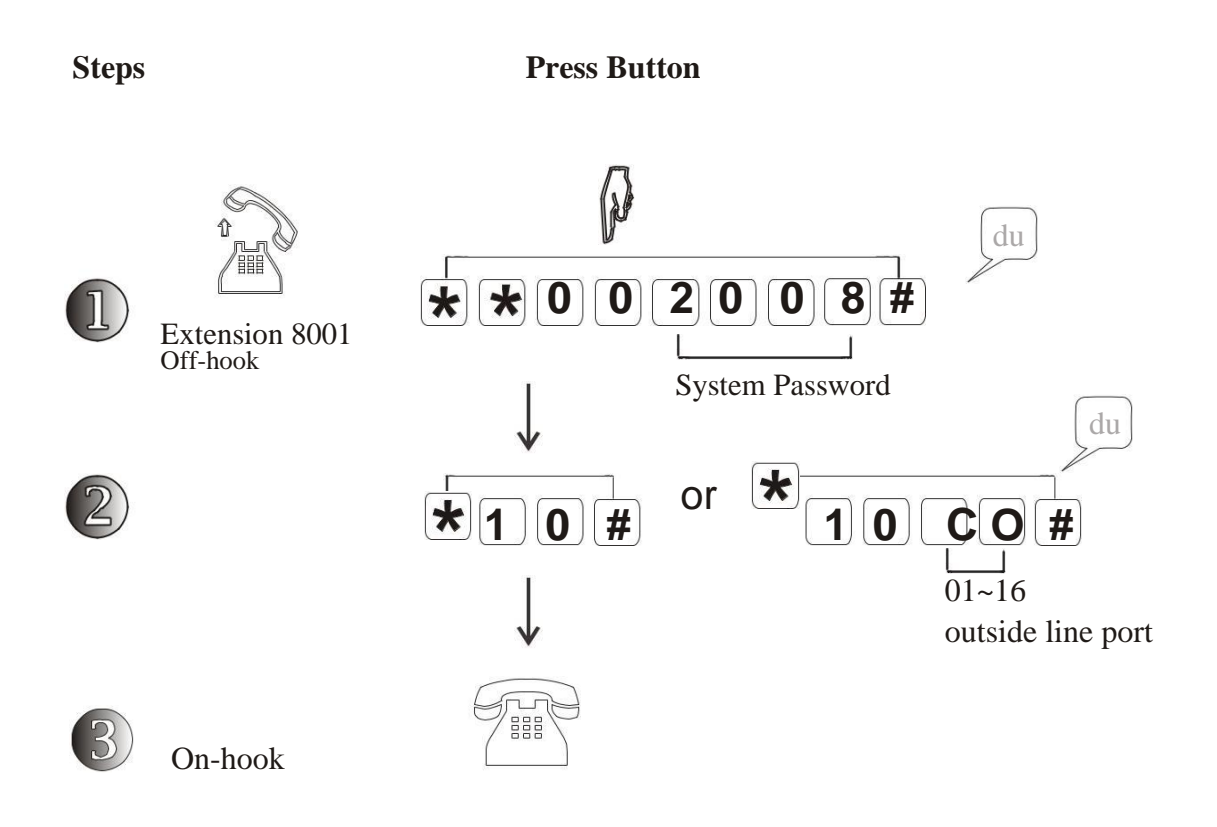

- "\*10#": This code is to set All Outside Lines in Auto-attendant mode; M "\*10CO#": This code is to set specific outside line in Auto-attendant mode; **CO** = 01,02,03,04,05...14,15,16,means outside line port.
- After setting, all incoming call will be routed automatically by PBX message, the Caller can dial  $\mathbb{N}$ to the desired extension directly without consultation with Operator or reception.

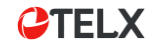

#### *2.2.4 Auto-attendant Reception Setting*

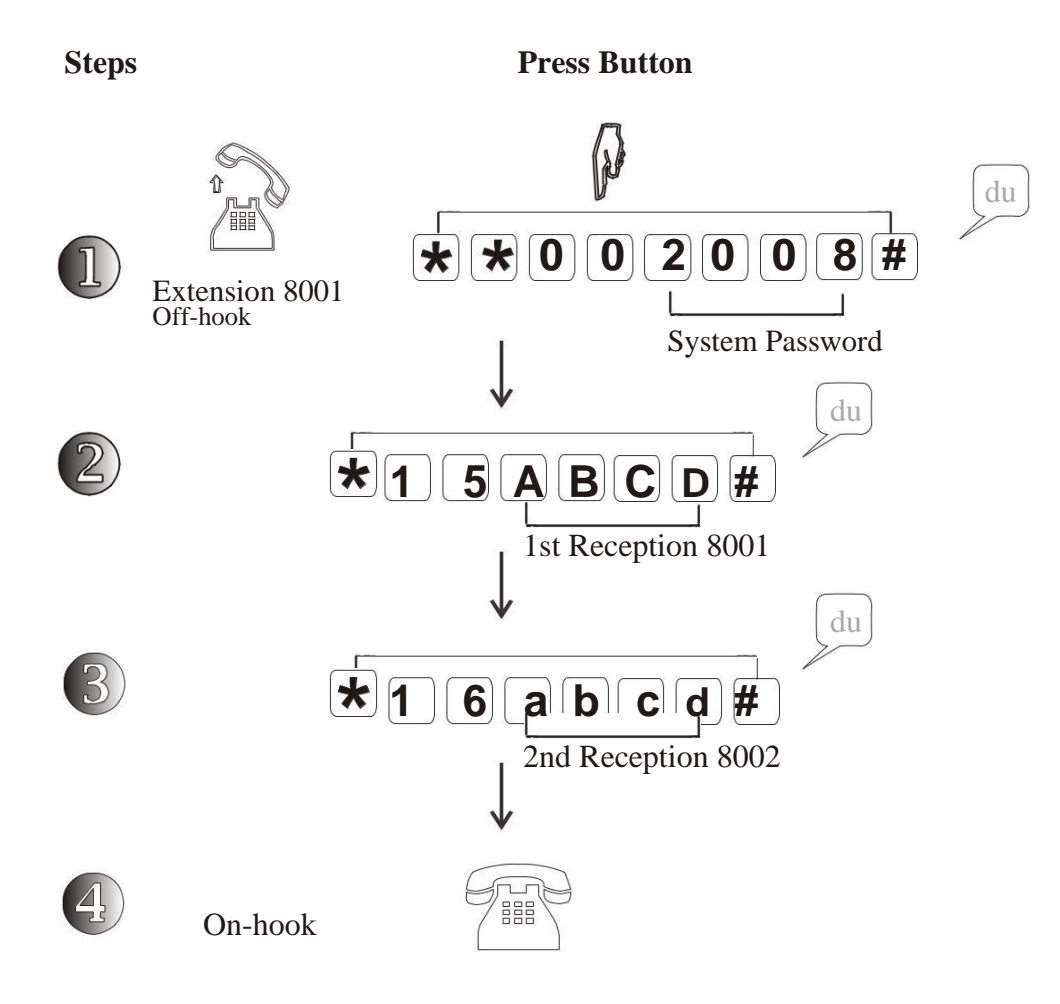

- M These codes are to set the ringing extensions in Auto-attendant mode. **ABCD**: Extension number (8001~8128 ,the firstly ringing reception,factory is EXT8001 ) **abcd**: Extension number (8001~8128 , the secondly ringing reception, factory is EXT8002)
- M Situation 1: During welcome message playing, Incoming Caller dial "0",then the call will be routed to first reception 8001;

If 8001 is busy, then call will be routed to 2nd reception 8002. If both receptions are busy,then system will play Busy Message.

Situation 2: If intercom call to 1st Reception 8001 and busy then route to 2nd Reception 8002,If both are busy, then the intercom caller will hear busy tone only.

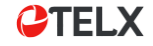

#### *2.2.5 Set Outside Lines in Operator-attendant Mode*

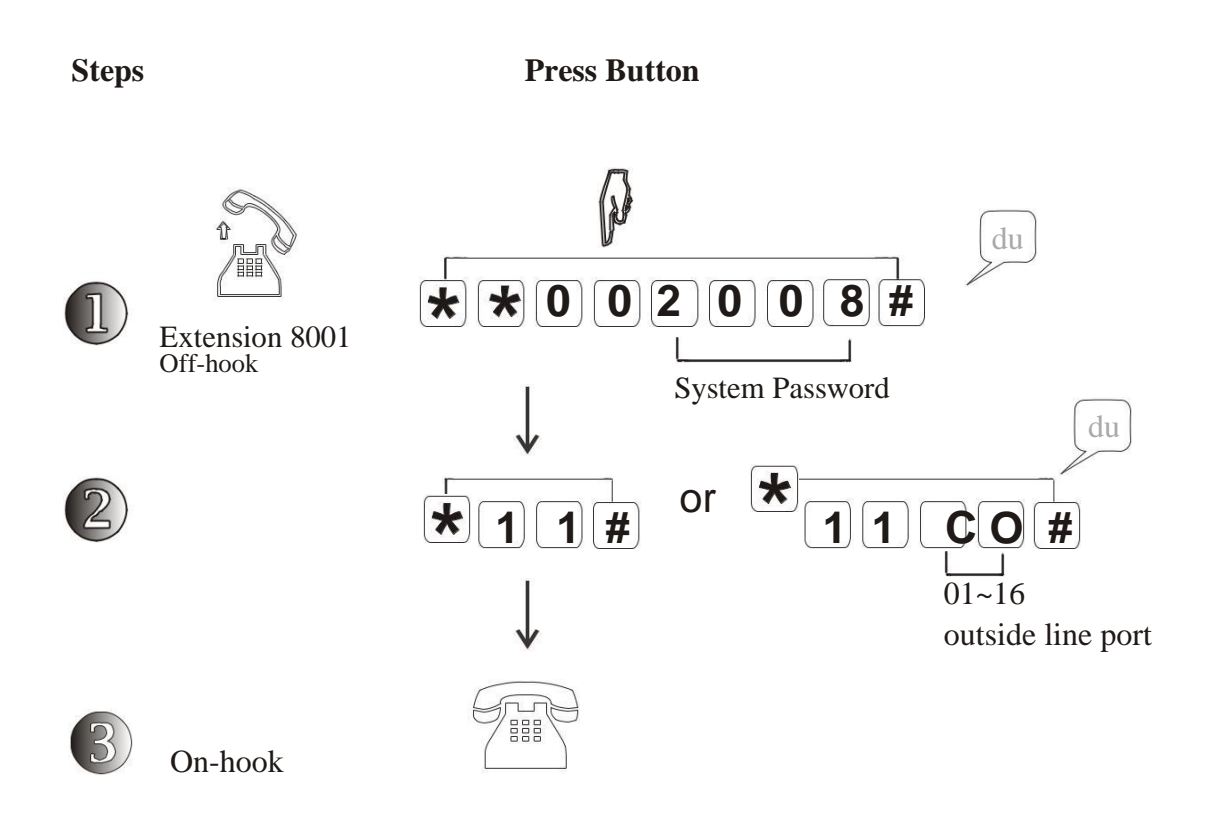

- "\*11#": This code is to set All Outside Lines in Operator-attendant mode; M "\*11CO#": This code is to set specific outside line in Operator-attendant mode; **CO** = 01,02,03,04,05...14,15,16,means outside line port.
- After setting, the incoming calls will be received and routed by Operator or reception by M hand manually.

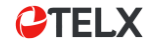

### *2.2.6 Operator-attendant Ringing Assignment*

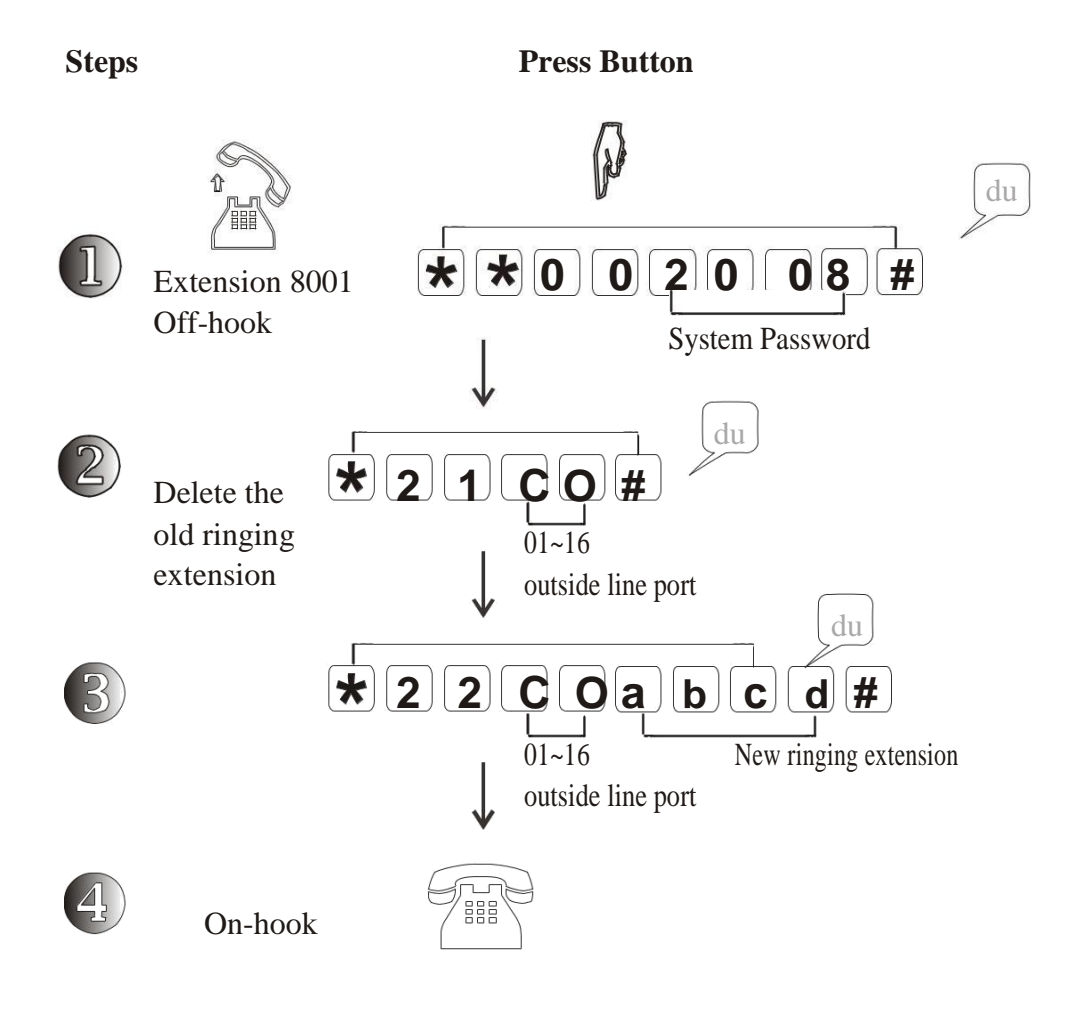

M In Operator-attendant mode, you can select which extension to ring for the incoming calls;

- In factory setting, incoming calls from all Outside Line port will ring to EXT8001 & 8002; M
- $\mathbb N$ Max. Ringing extension quantity is 4;

#### *2.2.7 Attendant Day/Night time Auto-switch*

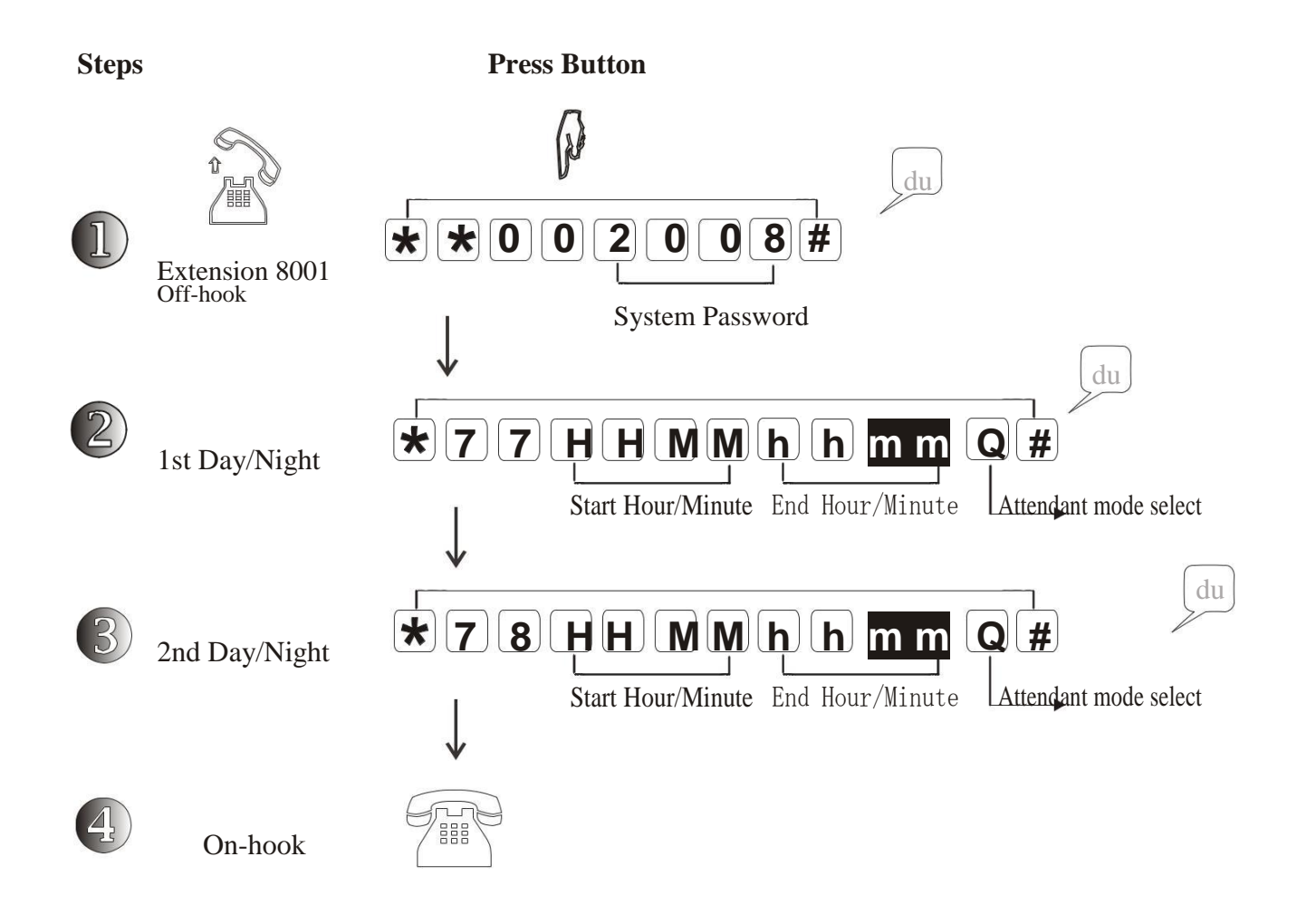

M You can set two different Day/Night time, such as 1st for Morning, 2nd for Afternoon,

- $\mathbb N$ **HHMM**: Hour/minute , for the start time ; **hhmm**: hour/minute, for the end time; **Q** : "0" or "1" (The attendant mode selection , 0: Operator mode; 1: Auto-attendant mode)
- How to set 8:30AM to 12:00 and 1:30 PM to 5:30 PM is in Operator mode, other time is auto-M attendant mode? (24-hour format)

*Program*: EXT8001 off hook > "\*\*002008#" > "\*77 0830 1200 0 # " > "\*78 1330 1730 0 # "

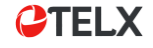

#### *2.2.8 Cancel Attendant Day/Night time Auto-switch*

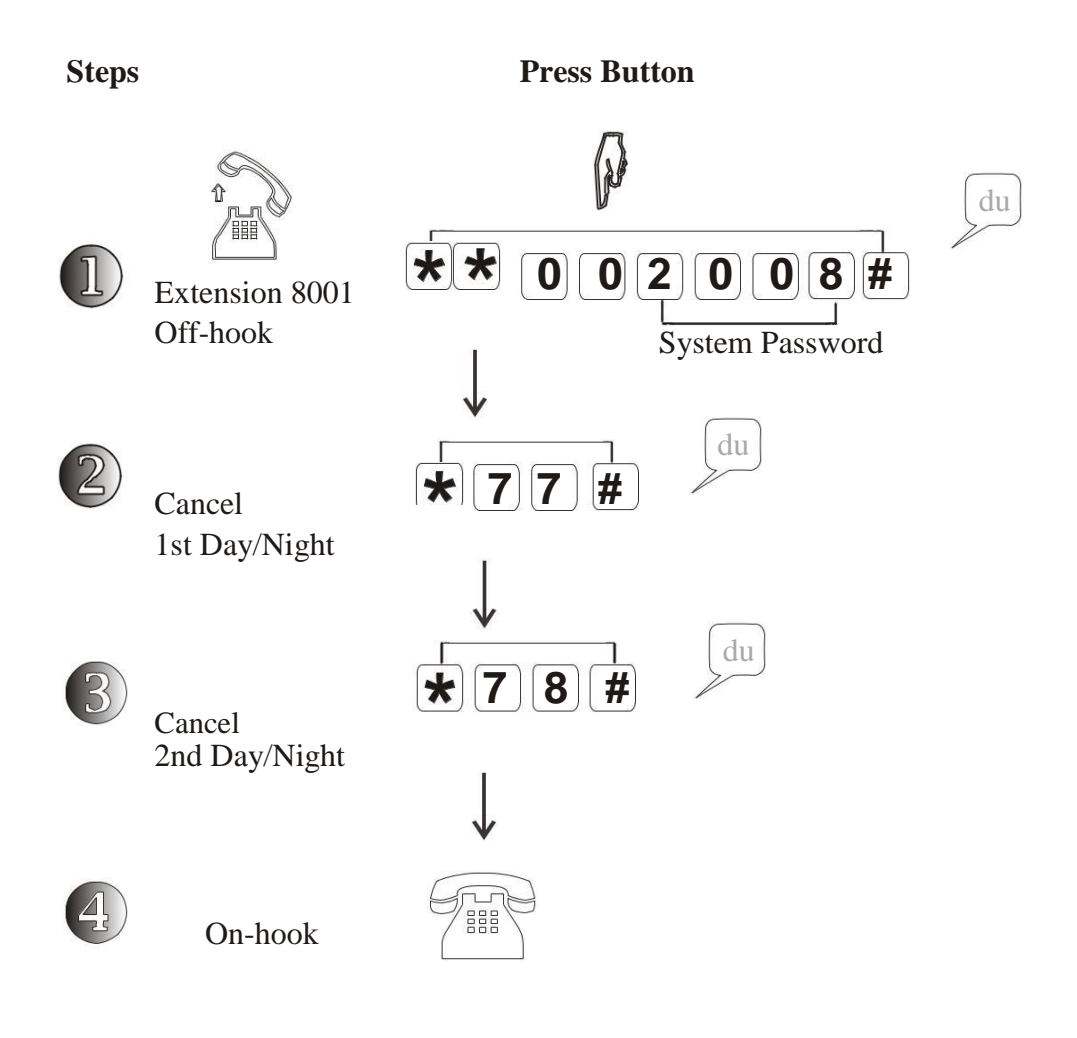

This code is to cancel the setting for auto-switch of attendant mode; $\blacktriangleright$ 

#### *2.2.9 Attendant Date/Week time Auto-switch*

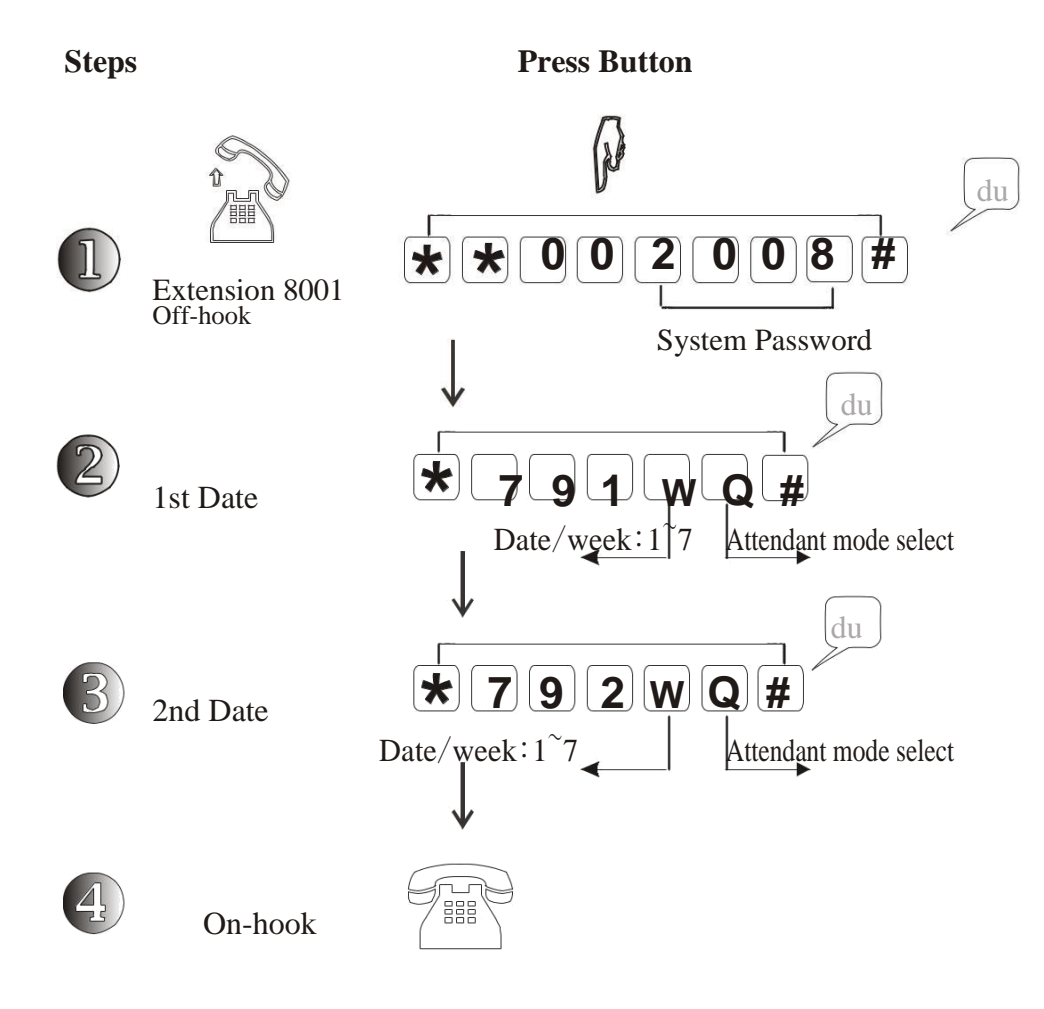

- M You can set two different Date/week time, such as Saturday and Sunday;
- W: "1"~ "7" (Week, Monday for 1, Tuesday for 2... Sunday for 7);  $\mathbb N$ **Q** : "0" or "1" (The attendant mode selection , 0: Operator mode; 1: Auto-attendant mode)
- How to set Saturday and Sunday in Auto-attendant mode, other time is Operator mode?  $\mathbb N$ *To Program*: EXT8001 off hook > "\*\*002008#" > "\*791 6 1 # " > "\*792 7 1 # "
- After setting , then the same day, Auto Day/night switch will be invalid in Miracall PBX.D

#### *2.2.10 Cancel Attendant Date/Week time Auto-switch*

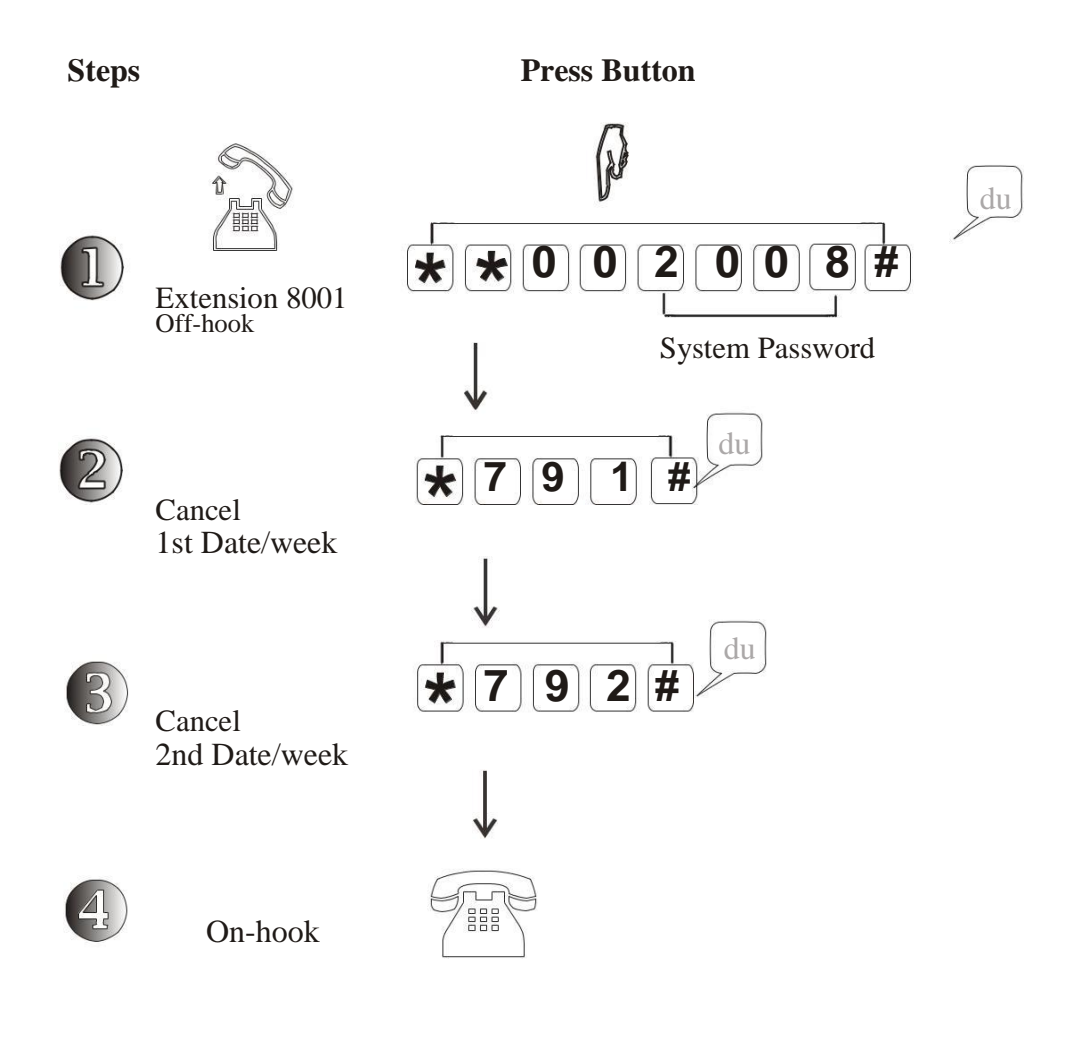

This code is to cancel the setting for auto-switch of attendant mode; $\mathbb N$ 

#### *2.2.11 Attendant Auto-switch - Cancel All*

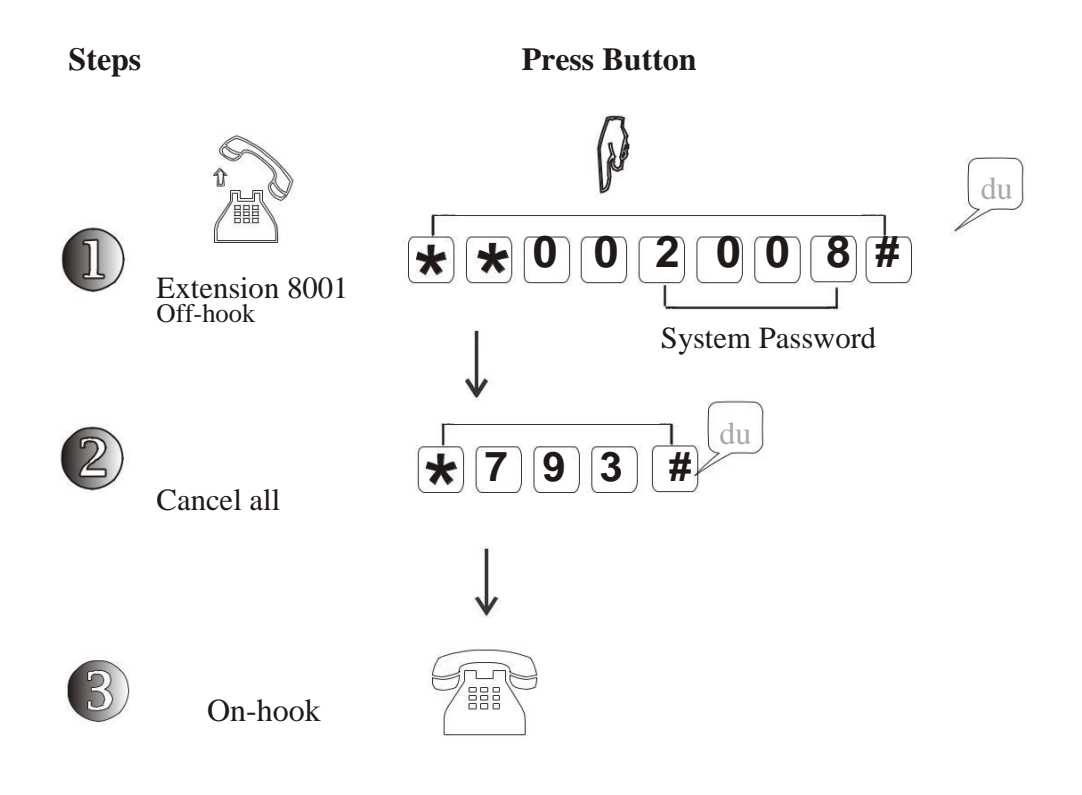

This code is to cancel auto-switch for Day/night and Date/week wholy; $\blacktriangleright$ 

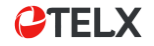

#### *2.3.1 Enable/Disable Outside Line Ports*

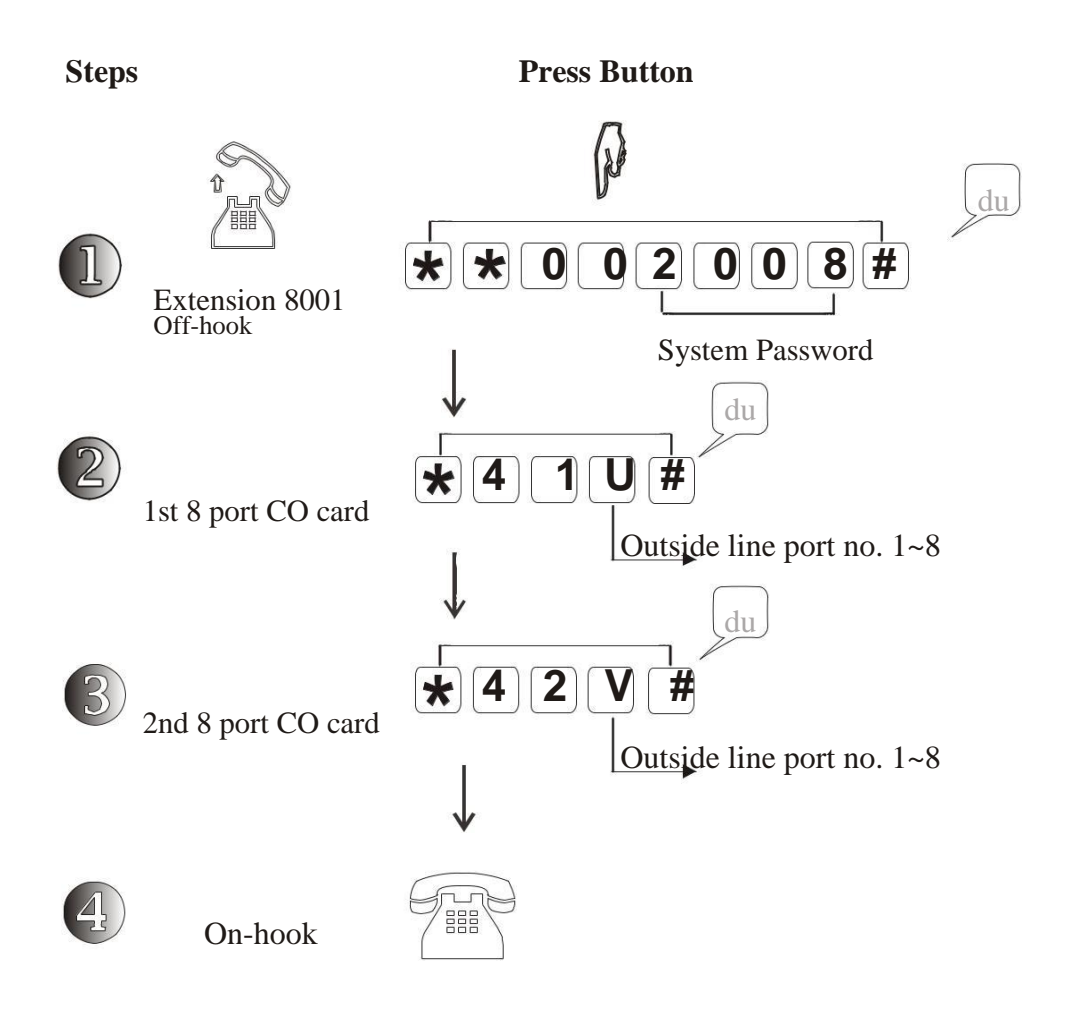

- $M$ **U**: "1"~ "8" (Outside line port number, for 1st outside line card or for TAD ,TK-848 series ); **V** : "1" or "8" ( Outside line port number, only used for model TK-1696 & TK-16128)
- $\mathbb N$ "\*41#" : to disable all Outside line port for TAD-632 or TK-848 PBX, or to disable 1~8 Outside line port for TK-1696,TK-16128 PBX (1st CO card); "\*42#" : to disable 9~16 Outside line port for TK-1696,TK-16128 PBX (2nd CO card); "\*4#": to disable all Outside line port for all model PBX;
- This code should be used when there's no line connect to the outside port.  $\mathbb N$

Example: TAD-632 outside port 1~4 connect line, 5 & 6 do not connect: *to Program*: EXT8001 off-hook > "\*\*002008" > "\*41 1234#"

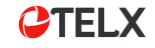

#### *2.3.2 Outgoing Line Restriction & Cancel*

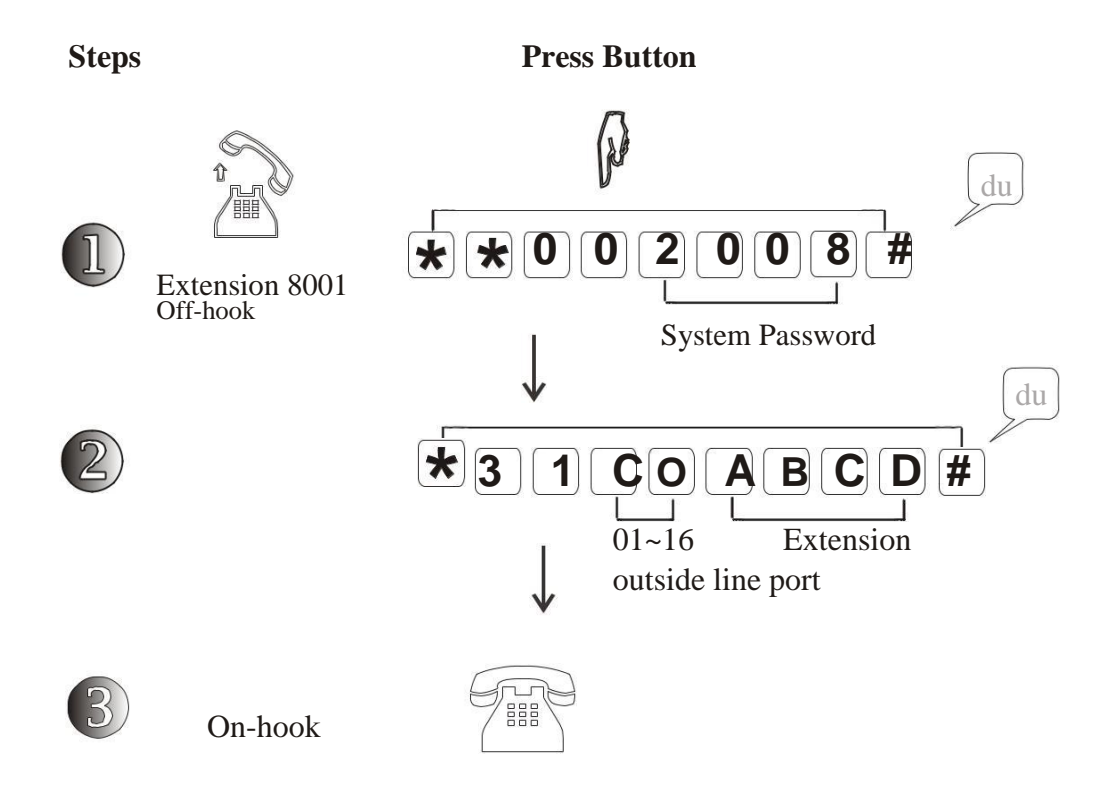

- M You can restrict extension can only select specific outside line port to make outgoing call;
- M **CO**: " $01" \sim$  " $16"$  (outside line port); **ABCD** : "8001" or "8128" (extension number)
- **To cancel** specified extension: "\*33 ABCD#" ; M To cancel all extension restriction: "\*33#"

### *2.3.3 Exclusive Line & Cancel*

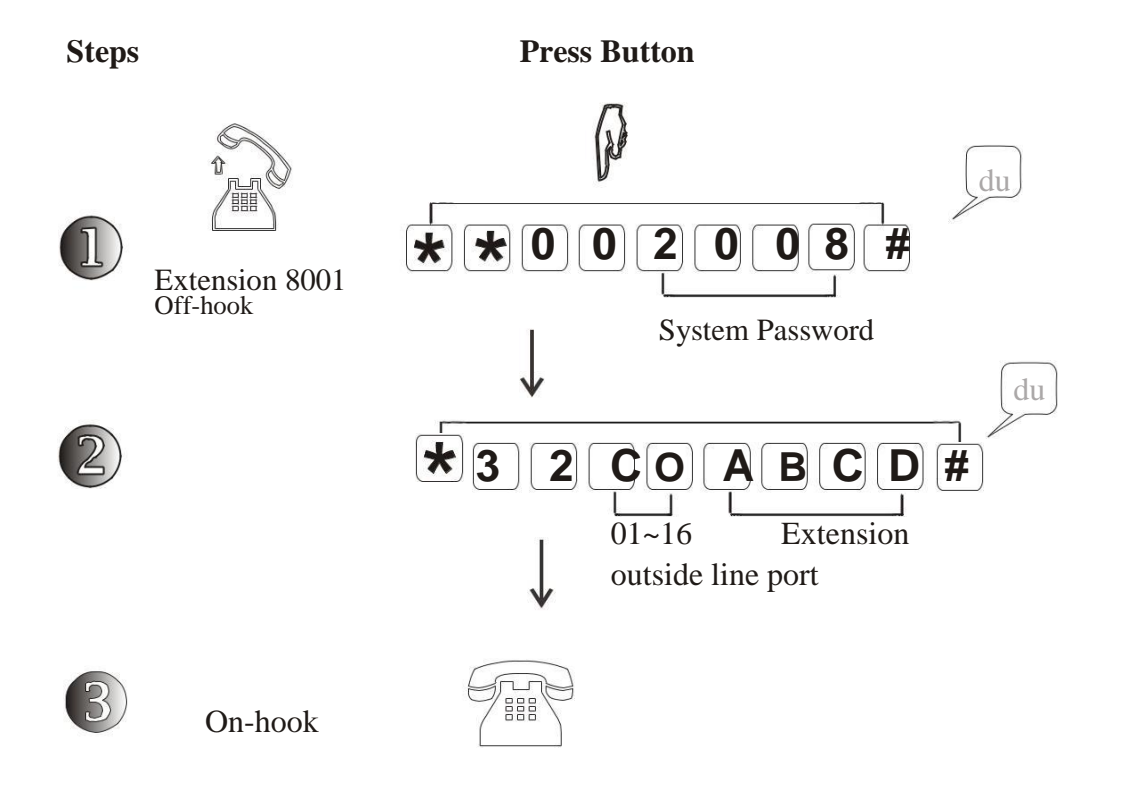

- $M$ Some outside line can only specially used by some extensions ;
- **CO**: " $01" \sim$  " $16"$  (outside line port);  $\mathbb{N}$ **ABCD** : "8001" or "8128" (extension number)

To cancel exclusive line: "\*34 CO#"; To cancel all exclusive lines restriction: "\*34#"

M Max. 4 extensions can be assigned to 1 outside line exclusively. Other extension can not use this Miracall exclusive line.

#### *2.4.1 Extension Group Setting*

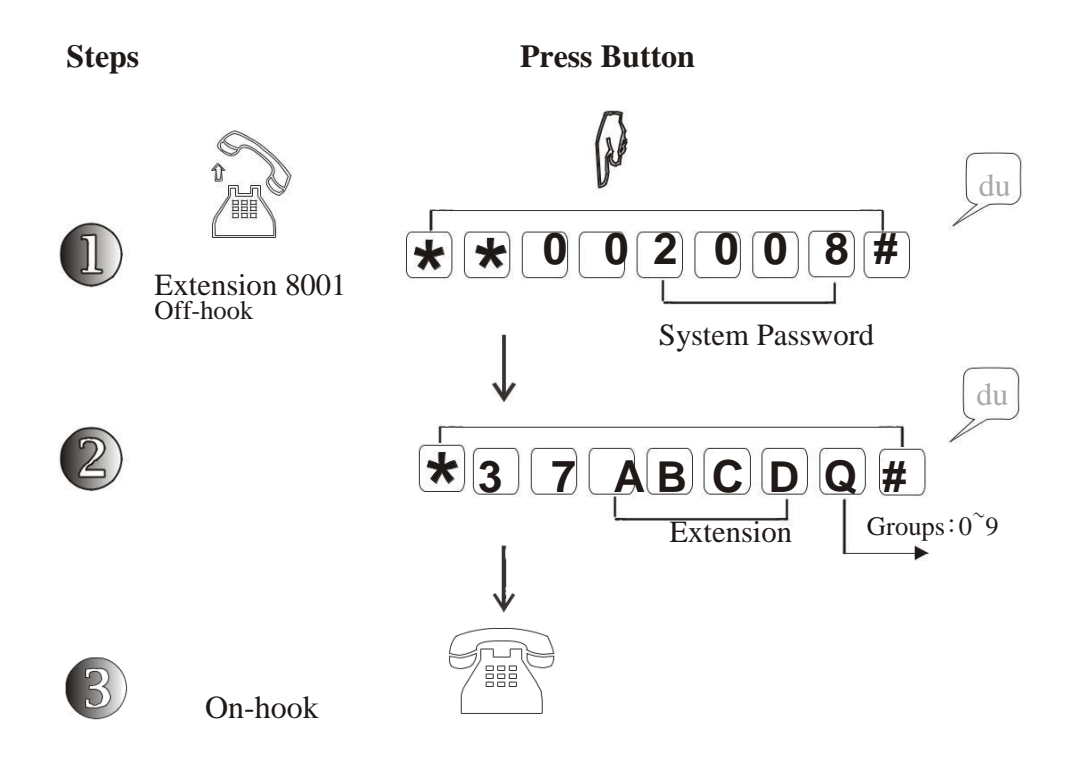

- M Allow you to assign outside lines into different group, the extensions can not use the outside lines in different group, but incoming call can be transferred to different group;
- **ABCD**: "8001"~ "8128" (extension); M  $Q:$  "0" ~ "9" (extension group) **to set All extensions into same group**: "\*37 Q #"
- In factory setting, all extensions are in group "0" .You can select to pick up the ringing  $\mathbb N$ extension in same group or in different group. This is related with different code.
- This code related with Outside Line Group Setting. M
- How to set EXT8003,8004,8005 in Group 1 and 8007,8008 in Group 2? M

EXT8001 off hook > "\*\*002008#" > "\*37 8003 1 # " > "\*37 8004 1 # " > "\*37 8005 1 # " > "\*37 8007 2 # " > "\*37 8008 2 # "

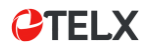

## *2.4.2 Extension Flexible Numbering*

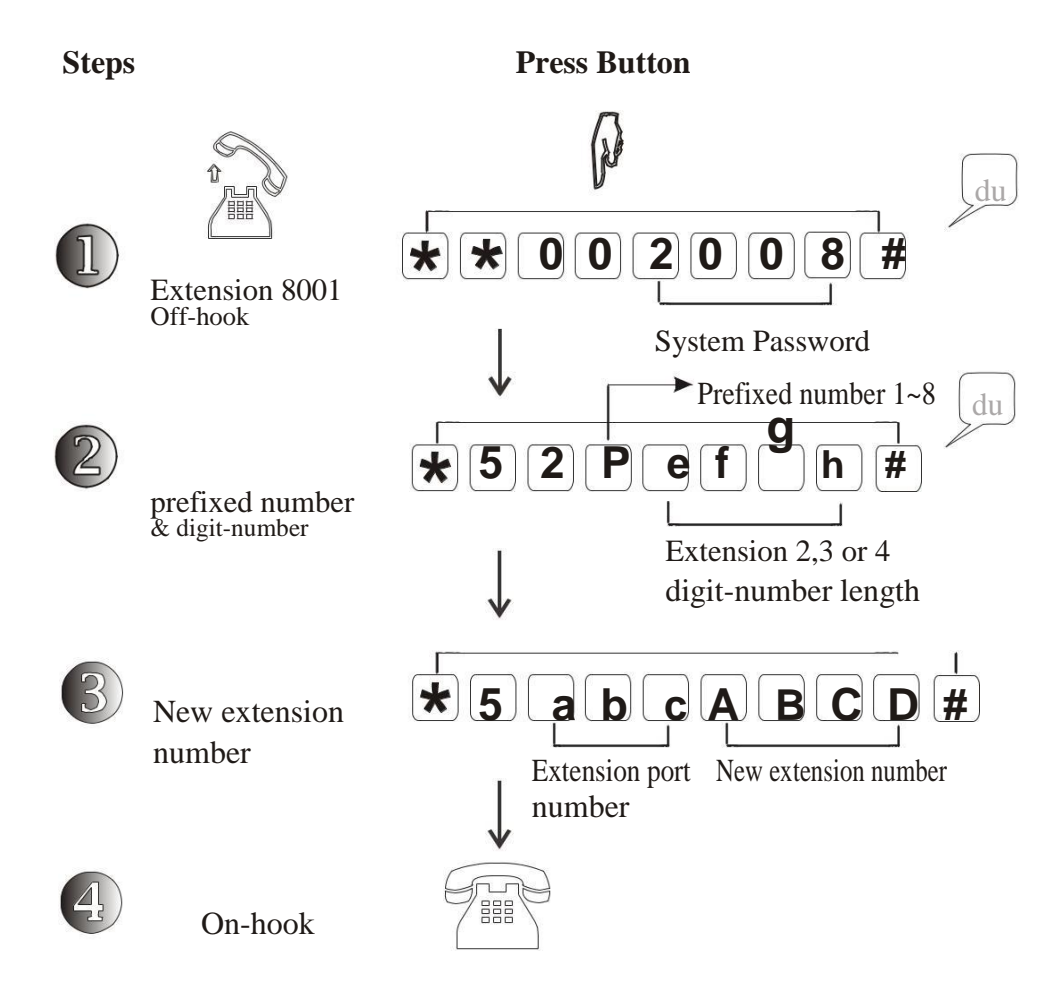

M You can change the old extension number and create new one.

**P**: " $1" \sim$  "8" (Extension first digit, such as  $1xxx$ ,  $2xxx$ ,  $3xxx$ ,  $7xxx$ ,  $8xxx$ );

**efgh**: "2" or "3" or "4" (Means how many digit in extension number, such as 18 is 2-digit 108 is 3-digit, 8008 is 4-digit)

abc: "001"~ "128" (extension physical port number)

ABCD: "10"~ "8999" (new possible extension number)

- **Reset extension number to factory**: "\*5000#" M **Clear all extension number**: "\*5100#"
- Extension number can not be the same, and new extension number is selectable among " $10" \sim$  $\blacktriangleright$ "8999" ,but can not be 1-digit like "1,2,3" and start with "0" or "9" like 008,900.
- $\mathbb N$ To check the physical port number in some extension, please use code "#\*9"

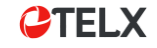

## *2.4.3 Toll Restriction*

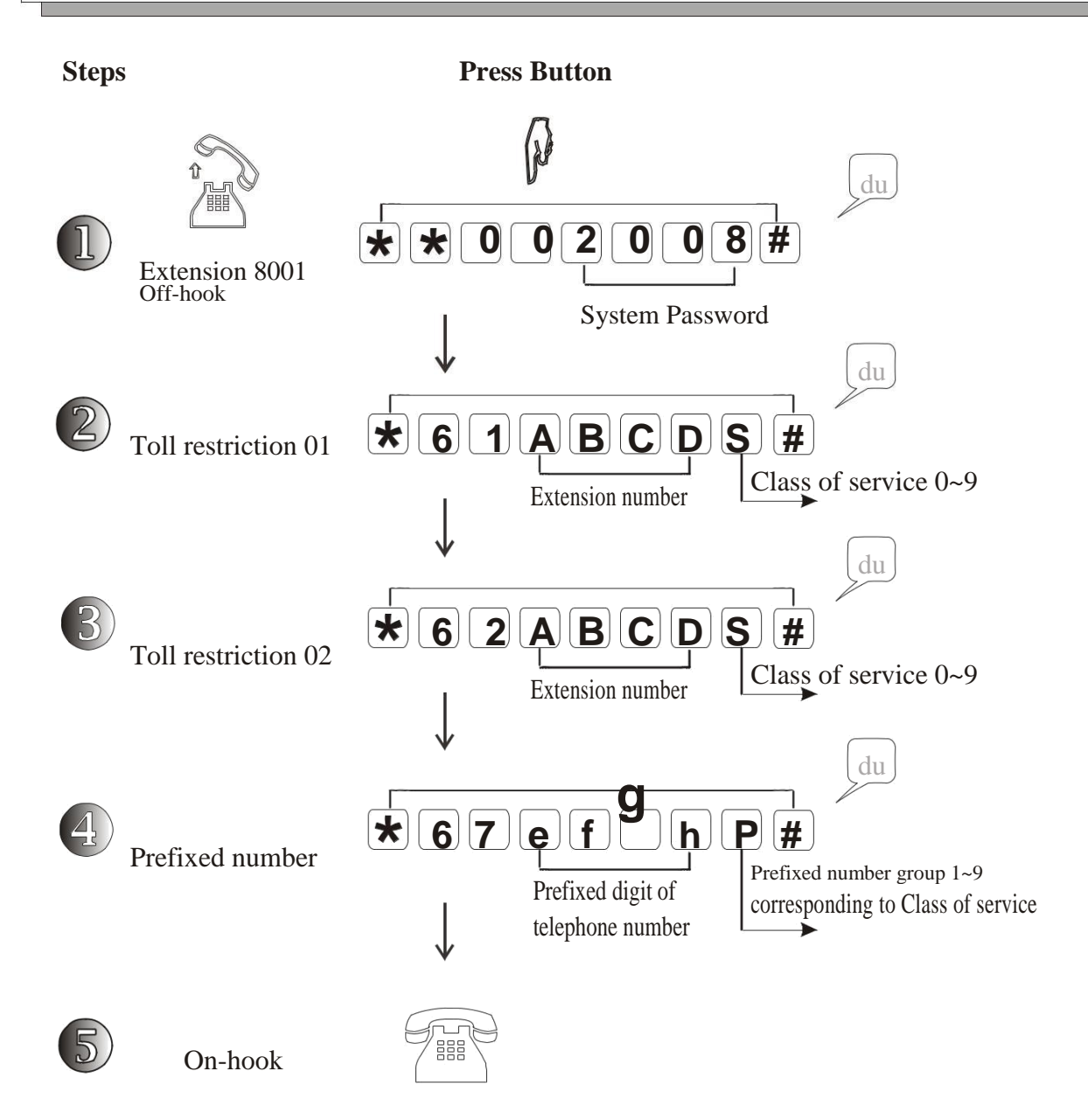

M Allow you to set Toll Restriction for extensions that get permit to dial or can not dial some numbers,such as DDD,IDD or only allow intercom call etc.

**"\*61ABCDS#"**: to set the Toll Restriction class for extension "**ABCD**" ;

**S**: "0" ~ "9" (Toll class of service : "0" - Only allow intercom call ;

" $1" \sim$  "6"- Can not dial the telephone numbers which starting with prefixed number set at Prefixed number group  $1~6$  (P); "7" $\sim$  "9"- Can dial the extension numbers which starting with prefixed number set at Prefixed number group 7~9 (**P**);

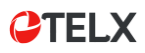

### *2.4.3 Toll Restriction*

**"\*62ABCDS#"**: the 2nd choice to set the Toll Restriction class for extension "**ABCD**" ; M **S**: " $0$ "  $\sim$  " $9$ " (Toll class of service : " $0$ " - Only allow intercom call ; " $1"$  "6" - Can not dial the telephone numbers which starting with prefixed number at Prefixed number group  $1~6$  (P); "7"~ "9"- Can dial the telephone numbers which starting with prefixed number set at Prefixed number group 7~9 (**P**);

**"\*67efghP#"**: Set the Prefixed digit for outside telephone number ; **efgh**: 1~4digit prefixed number ,such as "0" , "00", "010" , "0757" etc. **P**: "1"  $\sim$  "9" (Groups for prefixed number, corresponding to Toll class service  $1\sim9$ ; " $1" \sim$  "6"- Telephone number with such prefixed digit Not-allow to dial out; "7" $\sim$ "9"- Telephone number with such prefixed digit Allow to dial out;

- **"\*64S#"**: the code to set Toll restriction service class for all extensions at same time; M **"\*65S#"**: the second code to set Toll restriction class for all extensions at same time;
- M For each group allow to add max. 20 different prefixed digits; add "#" if less 4 digit-no.
- The prefixed digit will be restricted with corresponding to Toll restriction class, such as  $\mathbb N$ prefixed digit group "1" with corresponding to Toll service class "1" , **P**2 with **S**2, **P**3 with **S**3 etc.
- For example: you can set prefixed IDD "00" in **P**4 , and set extension ABCD at **S**4, so  $\mathbb{N}$ extension ABCD can not dial international IDD call.

**To Program**: EXT8001 off-hook > "\*\*002008" > "\*67 4 00#" > "\*61 ABCD 4 #"

;

### *2.4.4 Toll Restriction - Cancel*

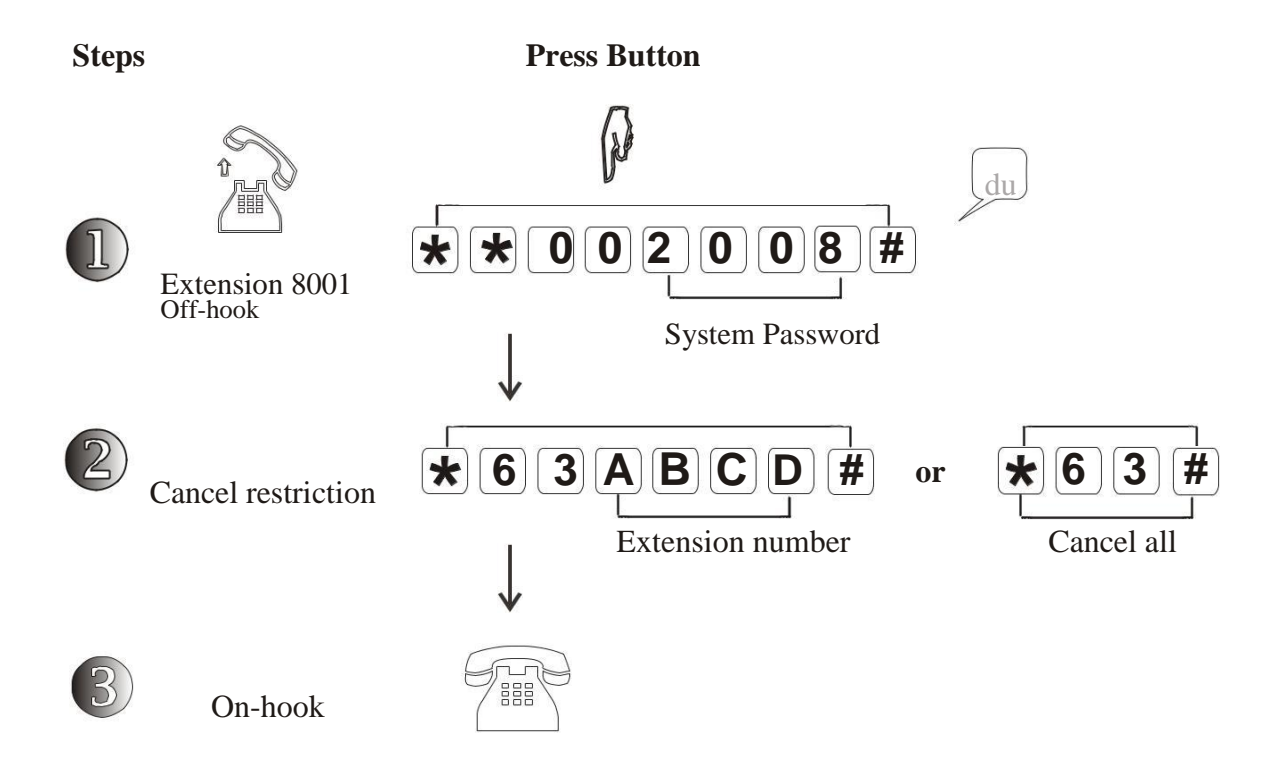

**"\*63ABCD#"**: to cancel Toll Restriction class for extension "**ABCD**" ;  $M$ **"\*63# "**: to cancel Toll Restriction for all Miracall PBX extensions;

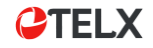

## *2.4.5 Prefixed Digit - Cancel*

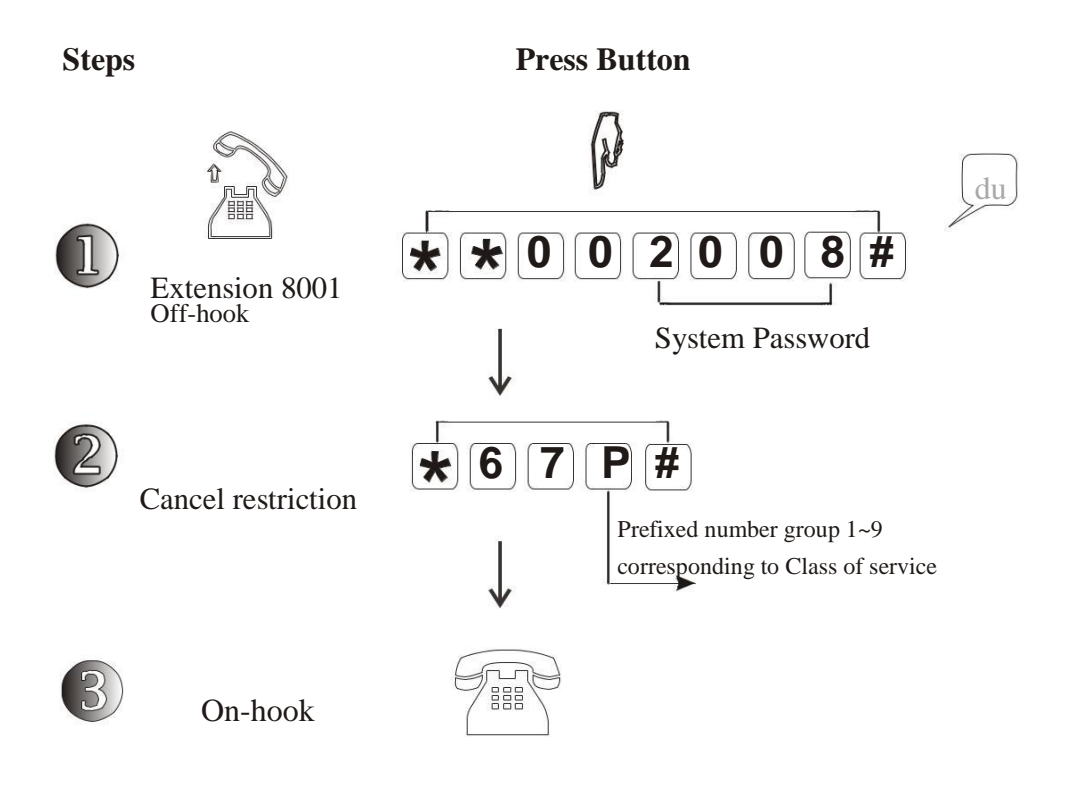

**"\*67P# "**: to clear the prefixed digit set in Group **P** ; M

> **P**: "1" ~ "9" (Groups for prefixed number, corresponding to Toll class service  $1~9$ ; "1" ~ "6"-Telephone number with such prefixed digit Not-allow to dial out; " $7" \sim$  "9"-Telephone number with such prefixed digit Allow to dial out;

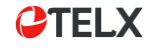

## *2.4.6 Call Duration Control*

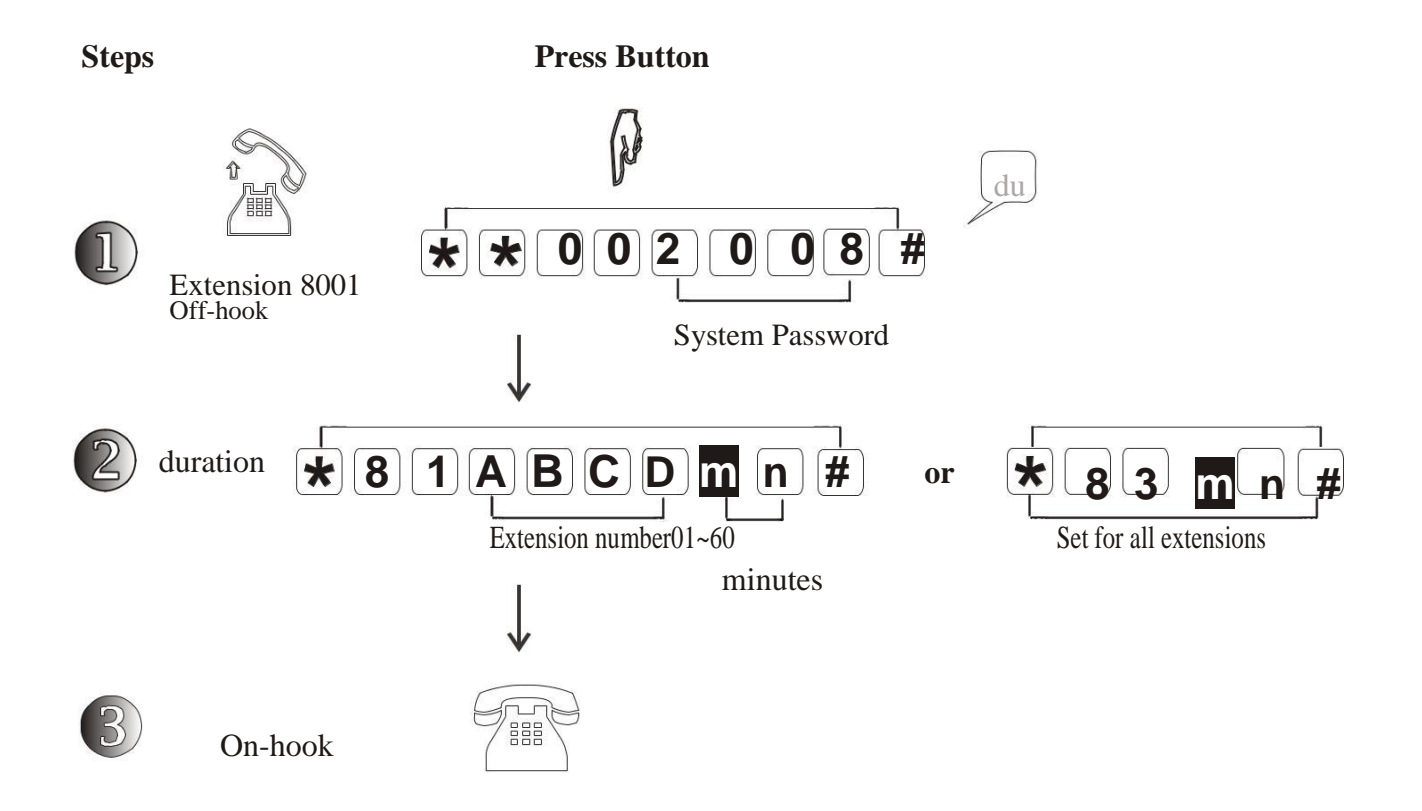

- **"\*81ABCDmn#"**: to restrict conversation time for extension "**ABCD**" ; mn: M the duration from 01 minute to max. 60 minutes; **"\*83mn# "**: to restrict conversation time for all extensions;
- M This code is invalid to control incoming call duration;
- At last minute, you will hear "du-du-du" alert every 15 seconds, after 4 times alert, the line M will be cut off automatically;

Example: to restrict 5minutes conversation time for EXT8018 and 15min. for EXT8020

*to Program* : EXT8001 off-hook > "\*\*002008#" > "\*81 8018 05 #" > 81 8020 15# "

### *2.4.7 Call Duration Control - Cancel*

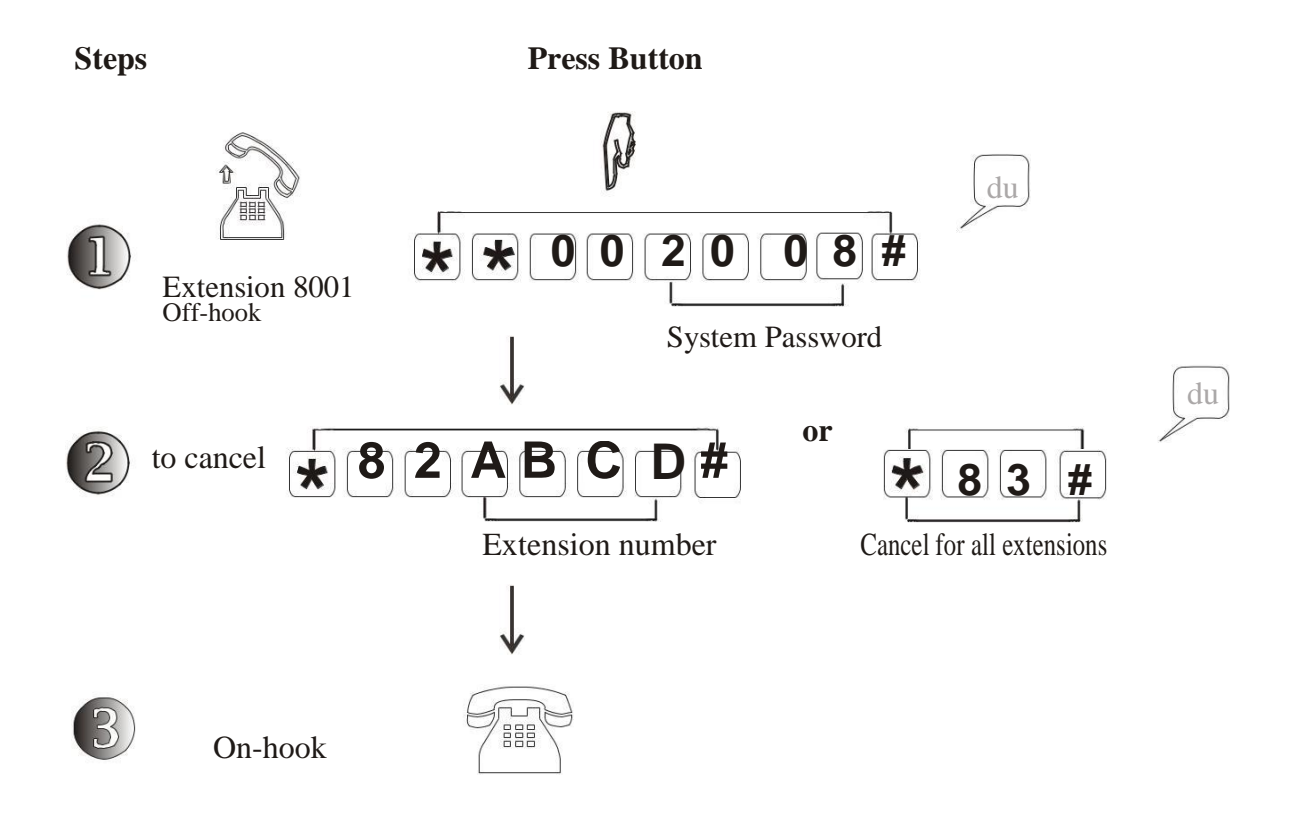

**"\*82ABCD#"**: to cancel conversation time restriction for extension "**ABCD**" ; M **"\*83# "**: to cancel conversation time restriction for all extensions;

### *2.4.8 Reset Extension-lock Password*

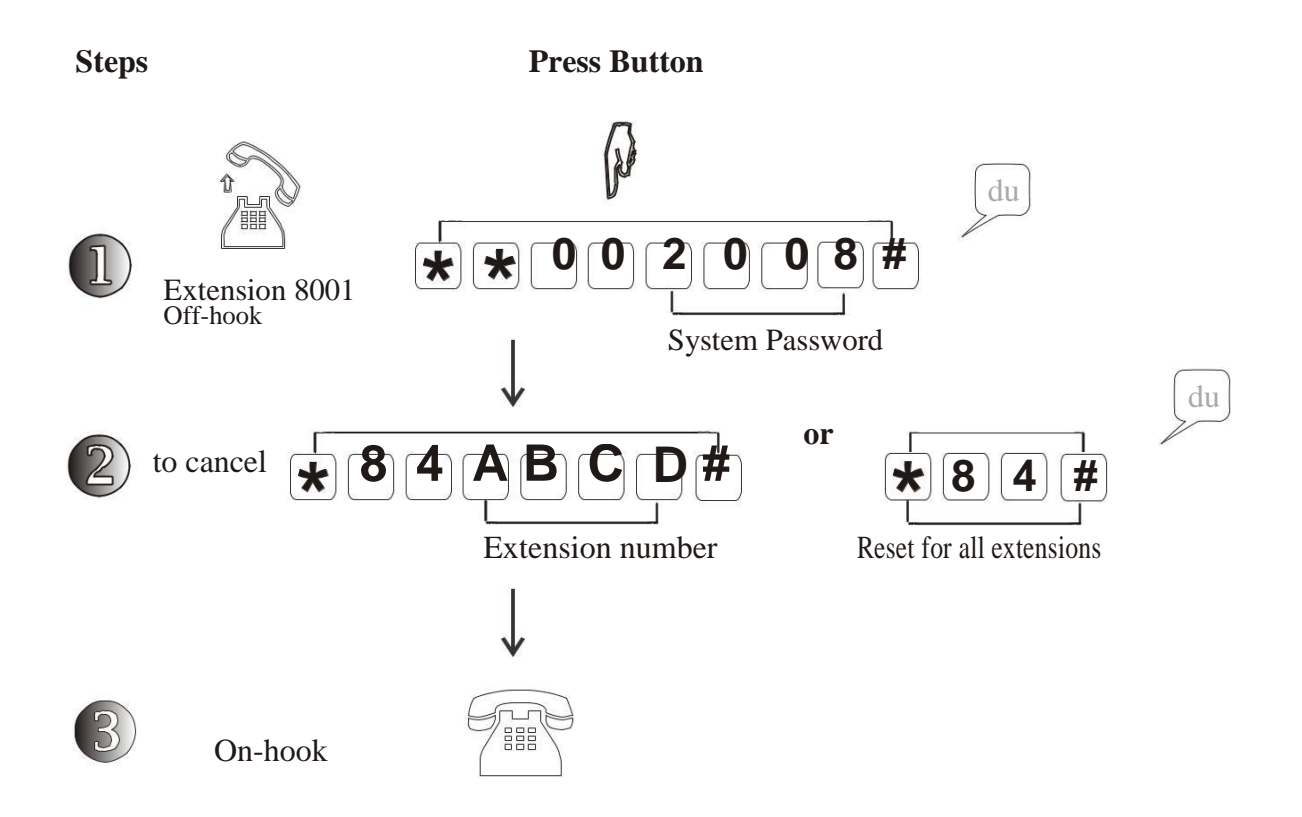

**"\*84ABCD#"**: to reset to original password for extension "**ABCD**" ; M

**"\*84# "**: to reset to original password for all extensions;

Original factory extension password: "1234"

To enable extension password ,please refer to Operate chapter in the manual. M